## **DVD Micro Theatre** MCD289

Cadastre seu produto e obtenha suporte em

## Registre su producto y obtenga asistencia en www.philips.com/welcome

Manual de usuario Manual do usuário

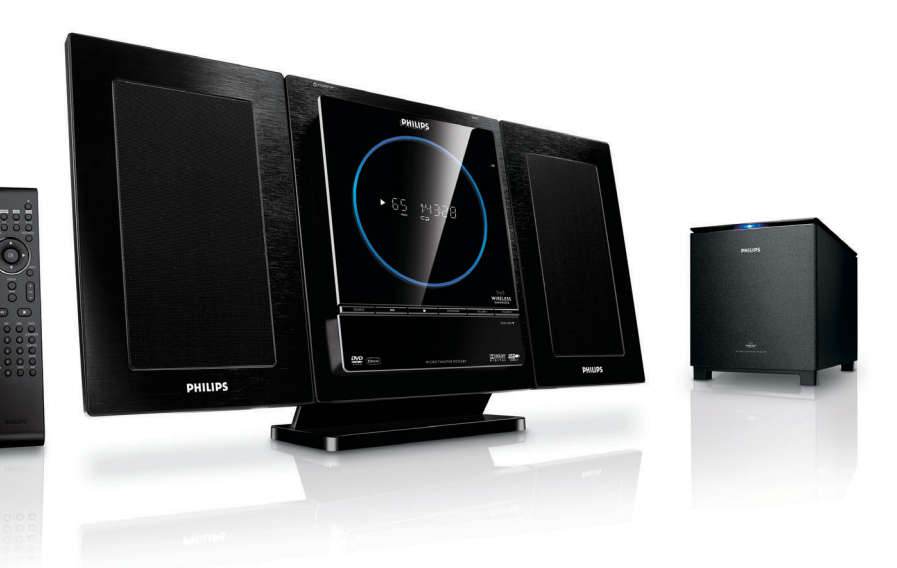

# **PHILIPS**

### **México**  $\overline{\text{NON}}$ - $\overline{\text{AB}}$ Es necesario que lea cuidadosamente su instructivo de manejo. **PRECAUCIÓN - ADVERTENCIA No abrir, riesgo de choque eléctrico ATENCIÓN Verifique que el voltaje de alimentación sea el requerido para su aparato Para evitar el riesgo de choque eléctrico, no quite la tapa. En caso de requerir servicio, dirijase al personal calificado.** Descripción: **Minisistema de Audio** Modelo : **MCD289/55** Alimentación Microsistema: **24V 18W** Consumo Microsistema: **18W** Alimentación Subwoofer: **110V - 127V/220V - 240V; ~50 - 60Hz** Consumo Subwoofer: **35W** Importador: **Philips Mexicana, S.A. de C.V.** Domicilio: **Av. La Palma No.6 Col. San Fernando La Herradura Huixquilucan** Localidad y Tel: **Edo. de México C.P. 52784 Tel.52 69 90 00** Exportador: **Philips Electronics HK, Ltd.** País de Origen: **China** Nº de Serie<sup>.</sup>

#### **LEA CUIDADOSAMENTE ESTE INSTRUCTIVO ANTES DE USAR SU APARATO.**

## **AVISO IMPORTANTE**

*Philips Mexicana, S.A. de C.V. no se hace responsable por daños o desperfectos causados por:*

- *Maltrato, descuido o mal uso, presencia de insectos o roedores (cucarachas, ratones etc.).*
- *Cuando el aparato no haya sido operarado de acuerdo con el instructivo del uso, fuera de los valores nominales y tolerancias de las tensiones (voltaje), frecuencia (ciclaje) de alimentación eléctrica y las características que deben reunir las instalaciones auxiliares.*
- *Por fenómenos naturales tales como: temblores, inundaciones, incendios, descargas eléctricas, rayos etc. o delitos causados por terceros (choques asaltos, riñas, etc.).*

### *CAUTION*

*Use of controls or adjustments or performance of procedures other than herein may result in hazardous radiation exposure or other unsafe operation.*

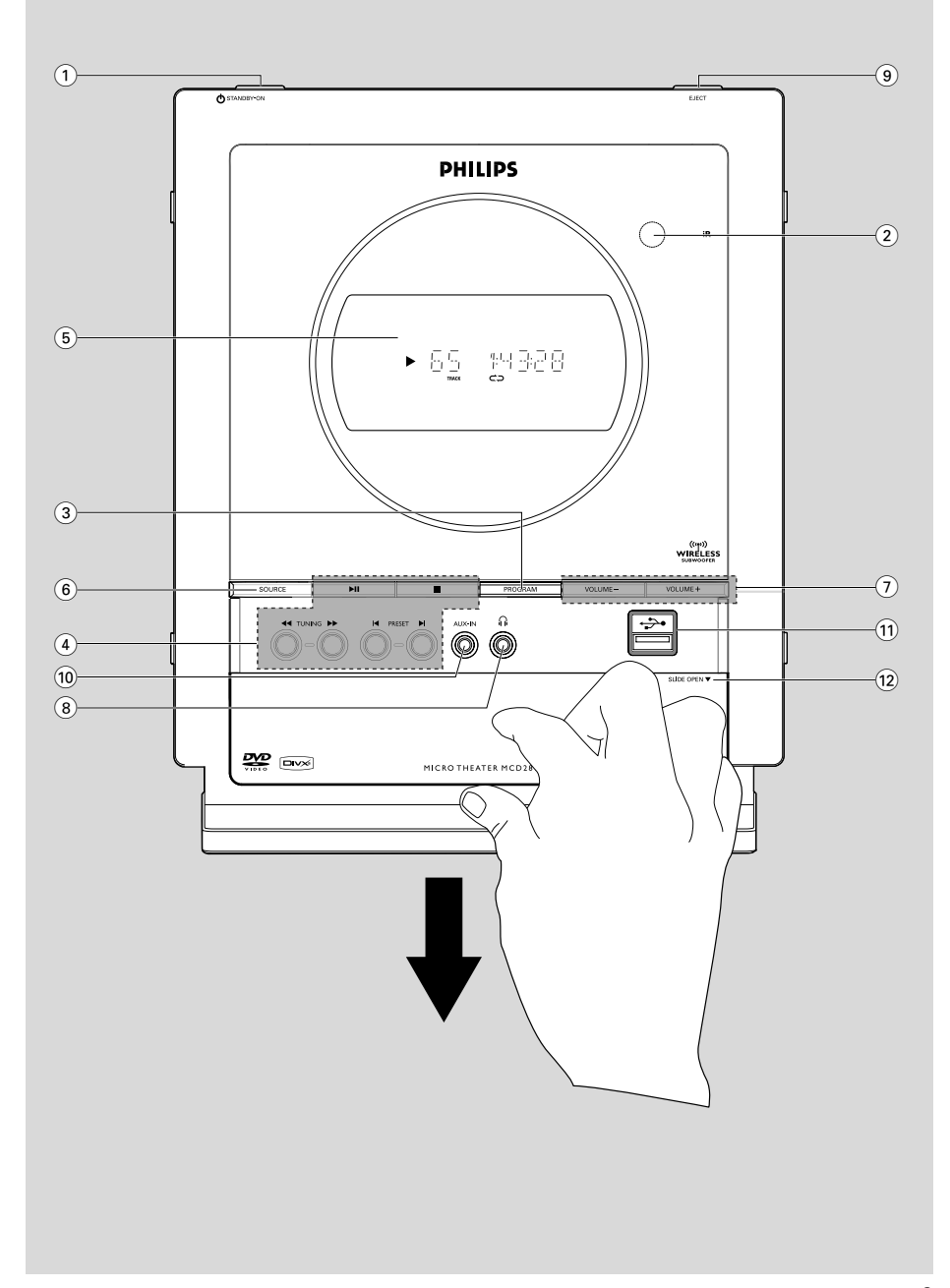

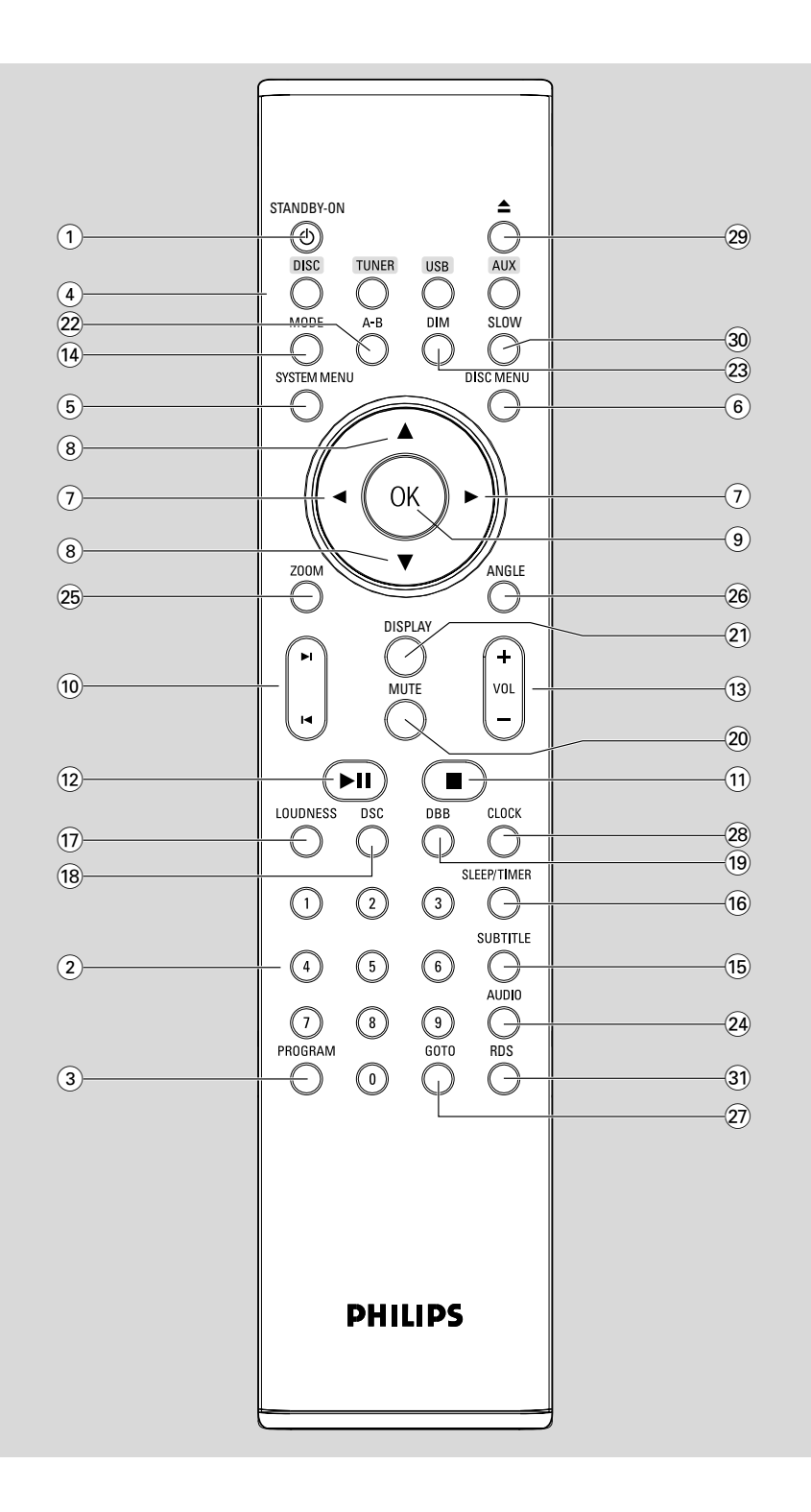

## **Index**

**Português Español**

**ortuguês** Español

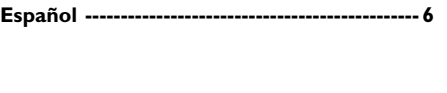

**Português ------------------------------------------ 30**

#### **Manufactured under license from Dolby Laboratories.**

"Dolby", "Pro Logic" and the double-D symbol are trademarks of Dolby Laboratories.

This product incorporates copyright protection technology that is protected by method claims of certain U.S. patents and other intellectual property rights owned by Macrovision Corporation and other rights owners. Use of this copyright protection technology must be authorized by Macrovision Corporation, and is intended for home and other limited viewing uses only unless otherwise authorized by Macrovision Corporation. Reserve engineering or disassembly is prohibited.

**DivX, DivX Certified, and associated logos are trademarks of DivXNetworks, Inc and are used under license.**

*.*

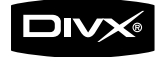

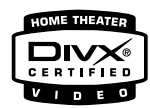

**Windows Media is a trademark of Microsoft Corporation.**

## **Informações gerais**

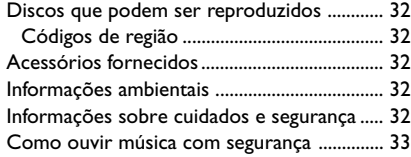

### **Instalação**

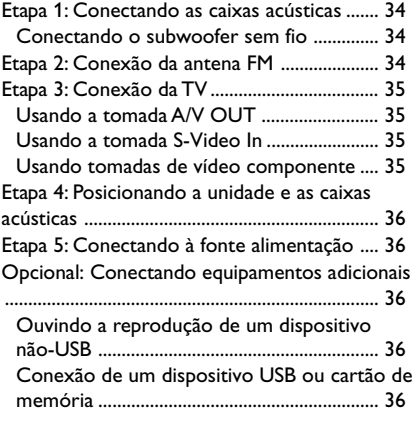

## **Controles**

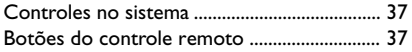

## **Preparations**

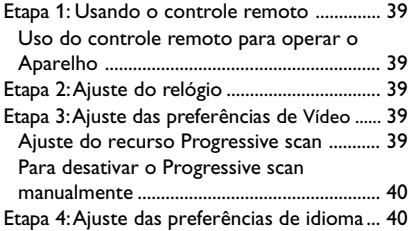

## **Operações básicas**

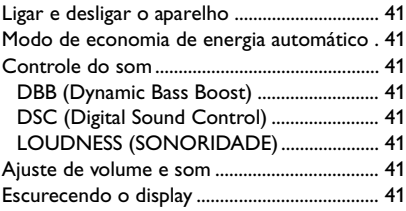

## **Operações de disco**

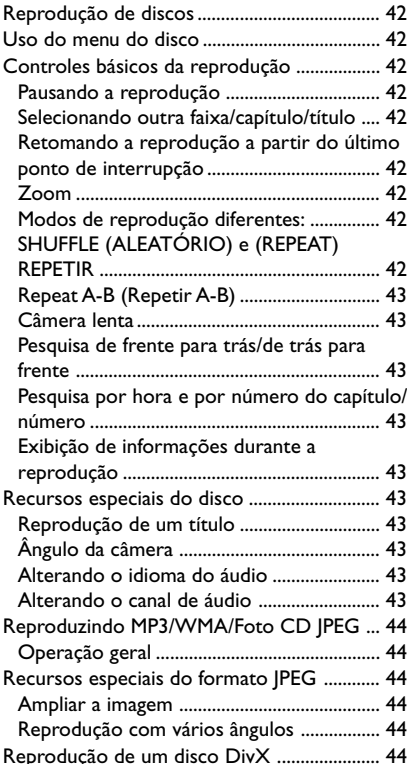

#### **Opções do menu do sistema**

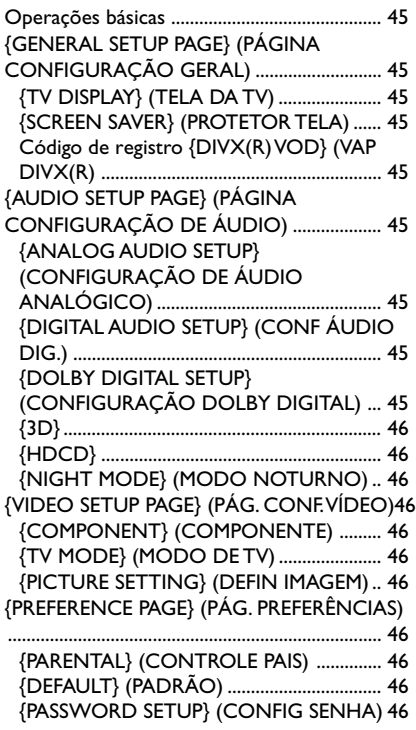

#### **Recepção do rádio**

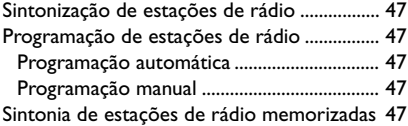

### **Origens externas**

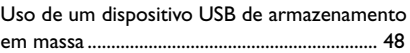

#### **Relógio/Timer**

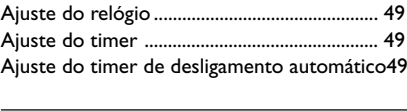

## **Especificações** .......................................... 50

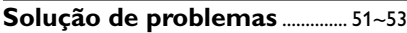

#### "Evite o uso prolongado do aparelho com volume superior a 85 decibéis pois isto poderá prejudicar a sua audição "

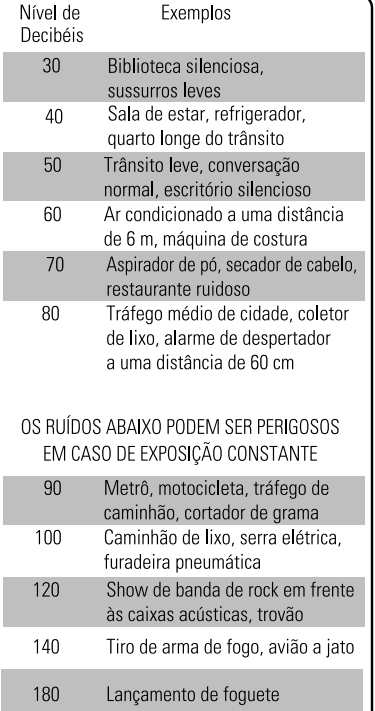

"Proteja sua audição, ouça com consciência" Parabéns pela sua aquisição e bem-vindo à Philips!

Para se beneficiar integralmente do suporte que a Philips oferece, registre seu produto em. www.philips.com/welcome.

#### **Discos que podem ser reproduzidos**

#### **Seu Aparelho de DVD reproduzirá:**

- DVDs (Digital Video Discs)
- Video CDs (VCDs)
- Super Video CDs (SVCDs)
- DVDs + DVD-RWs (DVDs Rewritable)
- CDs (Compact Discs)
- Arquivos de imagem (Kodak, JPEG) em CDR(W)
- Disco DivX(R) em CD-R(W):
- $-$  DivX 3.11, 4.x e 5.x
- WMA
- Formato de CD de MP3 suportado:
- Formato ISO 9660/UDF
- Máx. de caracteres no título/nome do álbum - 10.
- O número máx. de títulos e álbuns é 255.
- Número máx. de diretórios aninhados: 8 níveis.
- O número máx. de álbuns é 32.
- O número máx. de faixas MP3 é 999.
- Freqüências de amostragem suportadas para discos MP3: 32 kHz, 44,1 kHz, 48 kHz.
- Taxas de bits de discos MP3 suportadas: 32, 64, 96, 128, 192, 256 (kbps)

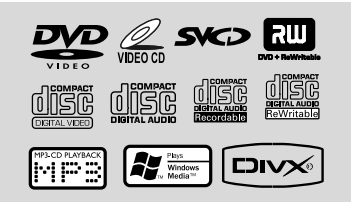

- Os seguintes formatos não são suportados
- Arquivos do tipo \*.VMA, \*.AAC, \*.DLF,
- \*.M3U, \*.PLS, \*.WAV
- Discos gravados no formato Joliet

#### **Códigos de região**

Os DVDs devem ser identificados como mostrado abaixo para que possam ser reproduzidos neste sistema de DVD. Não é possível reproduzir discos identificados como de outras regiões.

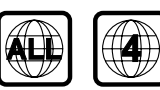

#### *Notas:*

*– No caso de discos de modos misturados, somente um modo será selecionado para reprodução de acordo com o formato da gravação. – Se ocorrerem problemas na reprodução de um determinado disco, remova-o e experimente outro. Não é possível reproduzir no Aparelho de DVD discos com formatos impróprios.*

#### **Acessórios fornecidos**

- Cabo A/V (V/B/A)
- Antena de fio FM
- 1 adaptador de energia certificado (Nome da marca: PHILIPS, Nº do modelo: GFP451DA-2419-1 Entrada: 110-240 V ~ 50/60 Hz 1,2 A Saída:  $24V = -1.9$  A)
- Base de apoio
- Controle remoto com duas pilhas AAA
- Manual do usuário e Guia de início rápido

#### **Informações ambientais**

Todas as embalagens desnecessárias foram eliminadas. Procuramos facilitar a separação do material da embalagem em três categorias: papelão (caixa), espuma de poliestireno (proteção) e polietileno (sacos, folhas protetoras de espuma).

O seu sistema consiste em materiais que poderão ser reciclados e reutilizados se forem desmontados por uma empresa especializada. Observe a legislação local referente ao descarte de material de embalagem, pilhas descarregadas e equipamentos velhos.

#### **Informações sobre cuidados e segurança**

#### **Evite altas temperaturas, umidade, água e poeira**

- Não exponha o aparelho, as pilhas ou os discos a umidade, chuva, areia ou calor excessivo (causado por equipamentos aquecedores ou pela luz solar direta).
- Nenhuma fonte de fogo exposto, como velas acesas, deve ser colocada sobre o equipamento.
- Nenhum objeto que contenha líquidos, como vasos, deve ser colocado sobre o equipamento.
- O equipamento não deve ser exposto a respingos ou gotejos de água.

## **Informações gerais**

#### **Evite o problema de condensação**

● A lente pode ficar embaçada quando o aparelho é transportado rapidamente de um local frio para outro mais quente. Isso pode impedir a reprodução de discos. Deixe o aparelho no ambiente quente até a umidade evaporar-se.

#### **Não bloqueie as aberturas de ar**

- Não opere o sistema em cabines ou gabinetes fechados e deixe um espaço livre de cerca de 10 cm ao redor de todo o Aparelho para proporcionar a ventilação adequada.
- A ventilação não deve ser obstruída; as aberturas de ventilação não devem ficar cobertas por objetos como jornal, toalha de mesa, cortina, etc.

#### **Limpando o gabinete**

● Use um pano macio levemente umedecido com uma solução suave de detergente. Não use soluções que contenham álcool, destilados, amônia ou abrasivos.

#### **Limpando os discos**

- Para limpar o CD, esfregue-o em linha reta do centro para a borda usando um pano macio e que não solte fiapos. Produtos de limpeza podem danificar o disco.
- Escreva somente no lado impresso de um CDR(W) e com caneta do tipo hidrográfica (ponta porosa).
- Segure o disco pelas bordas. Não toque na superfície.

#### **Determinando o local ideal**

- Coloque o sistema em uma superfície plana, rígida e estável.
- Instale esta unidade próximo à tomada AC e em um local no qual o plugue do adaptador AC possa ser facilmente alcançado.

#### **Como ouvir música com segurança**

**Ouça a um volume moderado.**

- O uso de fones de ouvido com volume alto pode prejudicar sua audição. Este produto pode emitir sons em faixas de decibéis que podem causar perda de audição em pessoas, mesmo que expostas por menos de um minuto. As faixas de decibéis mais altas são oferecidas para pessoas que apresentam perda auditiva.
- É muito fácil se enganar com o volume do som ideal. Ao longo do tempo, o "nível de conforto" da audição se adapta a volumes mais altos. Portanto, após ouvir músicas por um período prolongado, o volume que parece "normal" pode, na verdade, ser alto e prejudicial à audição. Para que isso não ocorra, ajuste o volume para um nível seguro antes que sua audição se adapte e mantenha-o assim.

#### **Para estabelecer um nível de volume seguro:**

- Ajuste o controle de volume para um nível baixo.
- Aumente lentamente o som até ouvi-lo de maneira confortável e clara, sem distorção.

#### **Ouvir músicas por períodos consideráveis de tempo:**

- A exposição prolongada ao som, mesmo em níveis normalmente "seguros", também pode causar perda auditiva.
- Certifique-se de usar controladamente o equipamento e de fazer pausas freqüentes.

#### **Observe as seguintes diretrizes quando usar os fones de ouvido.**

- Use volumes moderados quando ouvir por períodos consideráveis de tempo.
- Tome cuidado para não aumentar o volume à medida que sua audição for se adaptando.
- Não aumente o volume de modo que não consiga ouvir as pessoas ao seu redor.
- Você deve tomar cuidado ou interromper temporariamente o uso em situações de perigo em potencial.
- Não use fones de ouvido enquanto estiver pilotando um veículo motorizado, andando de bicicleta, skate etc. Isso pode levar perigo ao tráfego, além de ser ilegal em muitos locais.

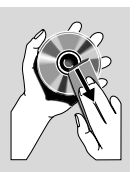

#### **IMPORTANTE!**

**– A plaqueta está na parte de trás do sistema.**

**– Antes de conectar o cabo de alimentação AC à tomada da parede, verifique se todas as outras conexões foram feitas.**

**– Nunca faça ou mude conexões com a energia ligada.**

**– O seletor de tensão localizado na parte inferior do subwoofer vem predefinido de fábrica como 220 V-240 V. Para países que operam em 110 V-127 V, ajuste o sistema para essa tensão antes de ligá-lo.**

#### **Etapa 1: Conectando as caixas acústicas**

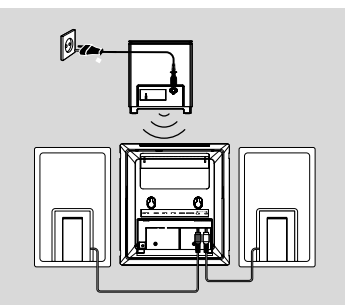

 $\bullet$  Coloque a unidade principal com a parte frontal voltada para baixo em uma superfície plana e firme. Retire a tampa removível na parte traseira da unidade para expor os terminais disponíveis para conexão.

2 Conecte os dois cabos das caixas acústicas frontais aos terminais **SPEAKERS**: a caixa acústica direita a "RIGHT" e a caixa acústica direita a "LEFT".

#### *Notas:*

*– Verifique se os cabos das caixas acústicas estão corretamente conectados. Conexões incorretas podem provocar curtos-circuitos e danificar o sistema.*

*– Para um desempenho sonoro ideal, use as caixas acústicas fornecidas.*

*– Não conecte mais de uma caixa acústica a nenhum dos pares de terminais de caixa acústica +/–.*

*– Não conecte caixas acústicas com impedância inferior à das caixas acústicas fornecidas. Consulte a seção ESPECIFICAÇÕES neste manual.*

#### **Conectando o subwoofer sem fio**

● Ligue a unidade principal e o subwoofer. ➜ A conexão sem fio será feita automaticamente.

**Em caso de falha da conexão sem fio devido a conflito, interferência forte etc., talvez sejam necessários os seguintes procedimentos para o emparelhamento manual:**

- **1** No modo de espera, pressione e mantenha pressionado >II na unidade por 3 segundos. → "PAIRING" (EMPARELHANDO) pisca no display.
- <sup>2</sup> Pressione e mantenha pressionado o botão **PAIR** na parte traseira do subwoofer por 3 segundos.
	- → O LED do subwoofer pisca.

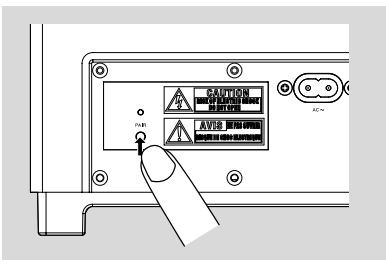

- Se a conexão for bem-sucedida, o display mostrará "PAIR OK" (EMPARELHAMENTO OK).
- Se a conexão falhar ou não for feita em 60 segundos, o visor mostrará "PAIR FAIL" (FALHA NO EMPARELHAMENTO).

#### *Nota:*

*– A conexão sem fio será automaticamente cancelada após o desligamento.*

#### **Etapa 2: Conexão da antena FM**

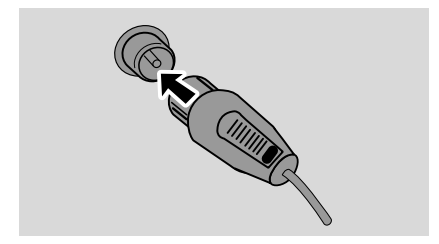

● Conecte a antena FM fornecida ao terminal **FM AERIAL**.

#### **Etapa 3: Conexão da TV**

#### **IMPORTANTE!**

**– Dependendo dos recursos de sua TV, você só precisará usar uma das opções de conexão de vídeo a seguir.**

**– Conecte o aparelho diretamente à TV.**

#### **Usando a tomada A/V OUT**

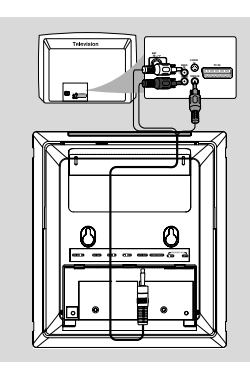

1 Conecte a extremidade do fio AV fornecido com um único conector à tomada A/V OUT do sistema de DVD.

<sup>2</sup> Na outra extremidade, encaixe o conector de saída de vídeo (amarelo) na tomada de entrada de vídeo (ou identificada como A/V In, CVBS, Composite ou Baseband) na TV. Para ouvir o som deste sistema de DVD pela TV, encaixe os conectores de áudio (branco/vermelho) nas tomadas de entrada de áudio na TV.

#### **Usando a tomada S-Video In**

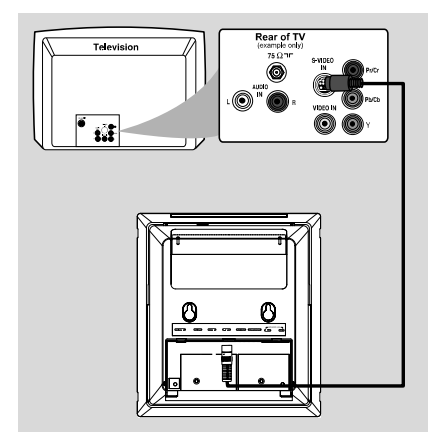

1 Use um cabo S-Video (não fornecido) para conectar a tomada **S-VIDEO** do sistema à tomada de entrada S-Video (ou identificada como Y/C ou S-VHS) na TV.

**Usando tomadas de vídeo componente (Y Pb Pr)**

#### **IMPORTANTE!**

**– A qualidade de vídeo Progressive scan só é possível quando se usa Y Pb Pr. Também é necessária uma TV com Progressive scan.**

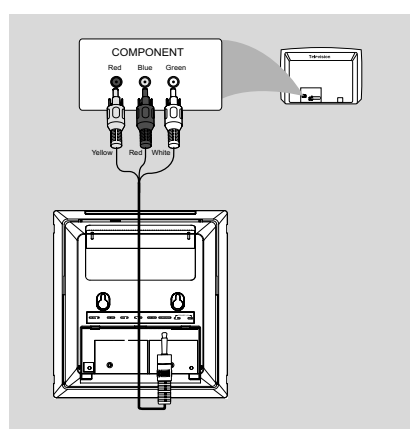

- $\bullet$  Use o fio AV fornecido (vermelho/branco/ amarelo) para conectar a tomada **COMPONENT** às tomadas de entrada de vídeo componente correspondentes (ou identificadas como Y Pb/Cb Pr/Cr ou YUV) na TV: conector amarelo à tomada vermelha, conector vermelho à tomada azul, conector branco à tomada verde.
- <sup>2</sup> Se você estiver usando uma TV com Progressive scan (a TV deve indicar o recurso Progressive scan ou ProScan). Consulte o manual do usuário da TV para ativar o Progressive scan. Para obter informações sobre a função Progressive scan do aparelho de DVD, consulte "Introdução - Configuração do recurso Progressive scan''.

#### *Notas:*

*– Se a sua TV não suportar Progressive scan, você não poderá exibir a imagem.*

*– Pressione SYSTEM MENU no controle remoto para sair do menu do sistema. Em seguida, pressione DISC e "1" para sair do Progressive scan.*

#### **Etapa 4: Posicionando a unidade e as caixas acústicas**

 $\bullet$  Após concluir todas as conexões na parte traseira, para evitar desordem dos cabos, coloque a tampa removível na parte traseira da unidade; você ouvirá um clique.

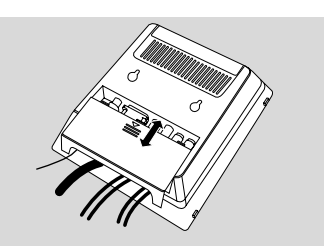

**2** Alinhe o lado marcado com um **PRESSV** da base de apoio com os slots existentes na parte inferior da unidade.

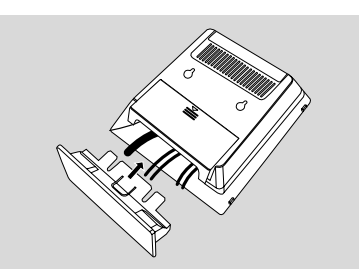

- <sup>3</sup> Pressione a base de apoio nos slots até ouvir um clique.
- 4 Coloque a unidade, apoiada pela base de apoio, na posição vertical sobre uma superfície plana.
- 5 Estenda o suporte na parte traseira das caixas acústicas frontais conforme mostrado de modo que fiquem firmes sobre a superfície plana.
- 6 Coloque o subwoofer no chão próximo à tomada AC.

#### *Nota:*

*– Para remover a base de apoio da unidade, mantenha pressionado PRESS*4 *e puxe a base, retirando-a dos slots.*

#### **Etapa 5: Conectando à fonte alimentação**

**Após concluir todas as conexões corretamente, conecte o cabo de alimentação AC e o adaptador à tomada de alimentação.**

Nunca faça ou mude conexões com a energia ligada.

#### **Opcional: Conectando equipamentos adicionais**

#### **Ouvindo a reprodução de um dispositivo não-USB**

Conecte a tomada **AUX-IN** do sistema às tomadas **AUDIO OUT** de outro dispositivo de áudio/vídeo (por exemplo, um videocassete, Laser Disc player ou toca-fitas) usando um cabo cinch "um-para-dois" (com um conector de 3,5" em uma das extremidades para conexão com a tomada **AUX-IN** e dois conectores branco/ vermelho na outra extremidade para conexão com as tomadas AUDIO OUT do outro dispositivo).

#### **Conexão de um dispositivo USB ou cartão de memória**

#### **IMPORTANTE!**

- **– Antes de conectar o plugue USB, deslize a placa móvel conforme mostrado na página 3, para expor a tomada .**
- Insira o plugue USB do dispositivo USB no soquete  $\rightarrow$  do aparelho.

#### *para dispositivos com cabos USB:*

- $\bullet$  Insira um plugue do cabo USB (não fornecido) no soquete do aparelho.
- **2** Insira o outro plugue do cabo USB no terminal de saída USB do dispositivo USB.

#### **para cartão de memória:**

- $\bullet$  Insira o cartão de memória em um leitor de cartão (não fornecido).
- <sup>2</sup> Use um cabo USB (não fornecido) para conectar o leitor de cartão ao soquete  $\leftrightarrow$ do aparelho.

## **Controles**

#### **Controles no sistema**

#### **1 STANDBY ON**  $\uparrow$

liga o sistema ou alterna para o modo de espera.

#### 2 **Sensor de infravermelho**

sensor de infravermelho para o controle remoto.

#### 3 **PROGRAM**

- DVD/VCD/CD/MP3-CD/USB: entra no menu de programação.
- Foto CD: durante a reprodução, seleciona o modo de apresentação de slides.
- Sintonizador: programa estações de rádio memorizadas.

#### 4 **Seleção de modo**

- 9 ............................. no modo DISC/USB, pára a reprodução ou apaga uma programação.
- ................................. para Demo (Demonstração) (somente no sistema) ativa/ desativa a demonstração.

2; ........................... no modo DISC/USB, inicia ou interrompe a reprodução.

#### **PRESETIS/E**

Disco/USB: pula para o capítulo/título/faixa anterior/seguinte.

Sintonizador: seleciona uma estação de rádio memorizada.

#### **TUNING 44/FF**

Sintonizador

- pressione para sintonizar gradativamente uma freqüência de rádio no sentido ascendente ou descendente.
- pressione e mantenha pressionada esta tecla e libere-a para iniciar a pesquisa automática de uma freqüência de rádio no sentido ascendente ou descendente.

Disco/USB

faz uma pesquisa rápida para trás/para frente.

#### 5 **Tela de exibição**

– exibe o status atual do sistema.

#### 6 **SOURCE**

– pressione para selecionar a respectiva origem sonora: TUNER, DISC, USB ou AUX.

#### 7 **VOLUME -/+**

- aumenta/abaixa o volume.
- ajusta as horas e os minutos no modo de ajuste de relógio/timer.
- seleciona uma origem no modo de ajuste do timer.

#### 8 n

- para conectar um fone de ouvido.
- 9 **EJECT**
- ejeta um disco do carregador de disco.
- 0 **AUX-IN**
- conecta um dispositivo não-USB externo.
- ! **USB DIRECT**
- tomada para dispositivo USB de armazenamento em massa externo.

#### **12 SLIDE OPEN ▼**

– desliza para baixo e expõe alguns botões e tomadas no painel frontal.

## **Botões do controle remoto**

- **1 STANDBY-ON**  $\circledcirc$
- liga o sistema ou alterna para o modo de espera.
- 2 **Teclado numérico (0 a 9)**
- insere um número de faixa/título/capítulo do disco.

#### 3 **PROGRAM**

- DVD/VCD/CD/MP3-CD/USB: entra no menu de programação.
- Foto CD: durante a reprodução, seleciona o modo de apresentação de slides.
- Sintonizador: programa estações de rádio memorizadas.

#### 4 **SOURCE**

– pressione para selecionar a respectiva origem sonora: TUNER, DISC, USB ou AUX.

#### 5 **SYSTEM MENU**

- (somente no modo de disco)
- pressione para entrar ou sair da barra de menus do sistema.

#### 6 **DISC MENU** (somente no modo de disco)

- DVD/VCD: entra e sai do menu de conteúdo do disco.
- VCD2.0: liga ou desliga o modo de controle de reprodução.
- 7 2**/**3

#### Sintonizador

- pressione para sintonizar gradativamente uma freqüência de rádio acima ou abaixo.
- pressione e mantenha pressionada esta tecla e libere-a para iniciar a pesquisa automática de uma freqüência de rádio no sentido ascendente ou descendente. Disco/USB
- faz uma pesquisa rápida para trás/para frente.
- No modo DISC, seleciona a direção da movimentação no menu do disco ou na barra de menus do sistema.

#### $(8)$   $\triangle$ **V**

– No modo DISC, seleciona a direção da movimentação no menu do disco ou na barra de menus do sistema.

9 **OK**

– pressione para sair ou confirmar a seleção.

#### $(10)$   $\blacktriangleleft$  / $\blacktriangleright$

- Disco: pressione para avançar/retroceder os capítulos/títulos/faixas.
- Sintonizador: seleciona uma estação de rádio pré-sintonizada.

#### $(11)$   $\blacksquare$

– no modo DISC/USB, pára a reprodução ou apaga uma programação.

- $(12)$  **DII**
- no modo DISC/USB, inicia ou interrompe a reprodução.

#### # **VOL +/-**

- aumenta/abaixa o volume.
- ajusta as horas e os minutos no modo de ajuste de relógio/timer.
- seleciona uma origem no modo de ajuste do timer.

#### \$ **MODE**

– seleciona vários modos de repetição ou o modo de reprodução aleatória para um disco.

% **SUBTITLE**

seleciona um idioma de legenda.

#### ^ **SLEEP/TIMER**

#### Modo de espera

– ajusta a hora para que o sistema seja ligado automaticamente.

#### Modo ligado

– ajusta o timer de desligamento automático.

#### & **LOUDNESS**

– ativa ou desativa o aprimoramento automático de sonoridade

#### \* **DSC**

seleciona diferentes tipos de ajustes predefinidos do equalizador (CLASSIC, JAZZ, ROCK, POP ou FLAT; para DVD: NORMAL, CONCERT, DRAMA, ACTION ou SCI-FI).

#### ( **DBB**

habilita ou desabilita o aprimoramento de graves.

### ) **MUTE**

– interrompe ou reinicia a reprodução de som.

#### ¡ **DISPLAY**

– exibe informações na tela da TV durante a reprodução.

#### ™ **A-B**

- para VCD/CD/USB: repete uma seção específica na mesma faixa.
- para DVD: repete uma seção específica em um disco.

#### $(23)$  **DIM**

– seleciona diferentes níveis de brilho para o display.

#### ≤ **AUDIO**

#### para VCD

- ajusta os modos de som Stereo, Mono-Left (Mono esq.) ou Mono-Right (Mono dir.). para DVD.
- seleciona um idioma de áudio.

#### ∞ **ZOOM**

– DVD/VCD/Foto CD: aumenta ou diminui uma imagem ou ativa uma imagem na tela da TV.

#### § **ANGLE**

– seleciona um ângulo da câmera do DVD

#### **27)** GOTO

– No modo DISC, faz uma pesquisa rápida em um disco inserindo uma hora, um título, um capítulo ou uma faixa.

#### • **CLOCK**

Modo de espera

- ajusta o relógio do sistema. Modo de reprodução
- exibe o relógio do sistema.

#### $(29)$   $\triangle$

– ejeta um disco do carregador de disco.

#### **(30) SLOW**

- seleciona diferentes modos de reprodução lenta para um disco VCD/SVCD/DVD.
- ⁄ **RDS (não disponível para esta versão)**

#### *Notas sobre o controle remoto:*

*– Primeiro selecione a origem que deseja controlar pressionando um dos botões de seleção de origem no controle remoto (por exemplo, DISC, TUNER).*

*– Em seguida, selecione a função desejada (por exemplo,* 2;*,* í*,* ë*).*

*\* = Pressione e mantenha pressionado o botão por mais de três segundos.*

#### **IMPORTANTE!**

**– Certifique-se de concluir os procedimentos de preparação antes de operar o sistema.**

#### **Etapa 1: Usando o controle remoto**

 $\bullet$  Abra o compartimento de pilhas.

- 2 Insira duas pilhas AAA, seguindo as indicações (+/-) no interior do compartimento.
- **3** Feche a tampa.

**Uso do controle remoto para operar o Aparelho**

1 Aponte o controle remoto diretamente para o sensor de infravermelho, no painel frontal.

<sup>2</sup> Não coloque objetos entre o controle remoto e o Aparelho de DVD durante a operação

### **Etapa 2: Ajuste do relógio**

 $\bullet$  Vá para o modo de espera.

2 Pressione e mantenha pressionado **CLOCK** no controle remoto.

➜ "CLOCK SET" (ACERT. RELÓGIO) é exibido rapidamente. Os dígitos da hora piscam no display.

3 Pressione **VOLUME -/+** (**VOL +/-** no controle remoto) para ajustar as horas.

- 4 Pressione **CLOCK** novamente. **→** Os dígitos dos minutos piscam no display.
- 5 Pressione **VOLUME -/+** (**VOL +/-** no controle remoto) para ajustar os minutos.

6 Pressione **CLOCK** para confirmar o ajuste do relógio.

#### *Notas:*

*– Este sistema só suporta o modo 24 horas.*

*– Os ajustes do relógio serão apagados quando o aparelho for desconectado da fonte de alimentação.*

*– O aparelho sairá do modo de ajuste do relógio se nenhum botão for pressionado dentro de 30 segundos.*

#### **Etapa 3: Ajuste das preferências de Vídeo**

#### **IMPORTANTE!**

**Certifique-se de ter feito todas as conexões necessárias. (Consulte "Conexão da TV").**

 $\bullet$  No modo de parada ou durante a reprodução, pressione **SYSTEM MENU**.

**2** Pressione  $\blacktriangleleft/\blacktriangleright/\blacktriangle/\blacktriangledown$  no controle remoto para percorrer as funções e selecionar sua opção preferida.

**→** Vá até {PREFERENCE PAGE} (PÁG. PREFERÊNCIAS) e pressione ▼.

➜ Vá até uma das opções a seguir e pressione  $\blacktriangleright$ .

**– Configuração da opção {TV TYPE} (TIPO DE TV)**

Allows you to select the colour system matching the connected TV set. Permite selecionar o sistema de cores correspondente à TV conectada. As opções incluem {PAL} (modo widescreen), {MULTI} e {NTSC}.

#### *Nota:*

*O formato selecionado deverá estar disponível no disco. Se não estiver, o ajuste para o tipo da TV não afetará a imagem durante a reprodução.*

#### **Para sair do menu**

Pressione **SYSTEM MENU** novamente.

**Ajuste do recurso Progressive scan (somente para TVs com Progressive scan)**

**1** Ligue a TV.

<sup>2</sup> Desative o modo Progressive scan da TV ou ative o modo Interlace (consulte o manual da sua TV).

- <sup>3</sup> Pressione **STANDBY-ON** (<sup>t</sup>) para ligar o Aparelho de DVD.
- 4 Selecione o canal de entrada de video correto. ➜ A tela de fundo do DVD aparecerá na tela da TV.

5 Pressione **SYSTEM MENU**.

**6** Pressione ◀/▶ várias vezes para selecionar {VIDEO SETUP PAGE} (PÁG. CONF. VÍDEO). **7** Selecione {TV MODE} (MODO DETV) para {P-SCAN} e {OK} para confirmar.

→ O menu de instruções aparecerá na tela da TV.

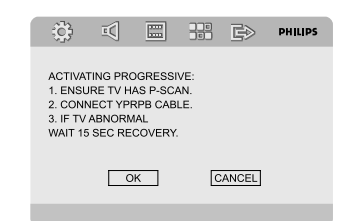

8 Pressione  $\blacktriangleleft/\blacktriangleright$  para realçar {OK} no menu e pressione OK para confirmar.

#### **Com isso, uma imagem distorcida será exibida na tela da TV até você ativar o modo Progressive scan na TV.**

**9** Ative o modo Progressive scan da TV (consulte o manual do usuário da TV).

→ O menu abaixo aparecerá na tela da TV.

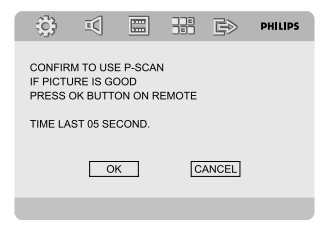

 $\bullet$  Pressione  $\blacktriangleleft/\blacktriangleright$  para realçar {OK} no menu e pressione OK para confirmar.

➜ O ajuste está concluído agora e você pode começar a desfrutar a imagem de alta qualidade.

#### **Para desativar o Progressive scan manualmente**

- **Se a imagem distorcida permanecer na tela da TV,** talvez signifique que a TV conectada não aceita sinais progressivos e o modo Progressive esteja ativo por engano. Reinicie a unidade com o formato Interlace.
- **1** Desative o modo Progressive scan da TV ou ative o modo Interlace (consulte o manual do usuário da sua TV).

**2** Press **SYSTEM MENU** on the remote to exit the system menu and then **DISC** and "1" to exit progressive scan.

→ A tela de fundo azul do DVD aparecerá na TV.

#### **Etapa 4: Ajuste das preferências de idioma**

 $\bullet$  No modo de parada ou durante a reprodução, pressione **SYSTEM MENU**.

**2** Pressione  $\blacktriangleleft/\blacktriangleright/\blacktriangle/\blacktriangledown$  no controle remoto para selecionar sua opção preferida.

→ Vá para {GENERAL SETUP PAGE} (PÁGINA CONFIGURAÇÃO GERAL) ou {PREFERENCE PAGE} (PÁG. PREFERÊNCIAS) e pressione  $\blacktriangledown$ . ➜ Vá até uma das opções a seguir e pressione  $\blacktriangleright$ .

#### **{OSD LANGUAGE} (TELA DE IDIOMAS) (Exibição na tela)**

Alterna o idioma de exibição na tela da TV. Selecione o idioma na lista exibida.

**{AUDIO} (somente DVD)**

Alterna o idioma de exibição da trilha sonora. Selecione o idioma na lista exibida.

#### **{SUBTITLE} (LEGENDA) (somente DVD)**

Alterna o idioma de exibição da legenda. Selecione o idioma na lista exibida.

#### **{DISC MENU} (MENU DISCO) (somente DVD)**

Seleciona o idioma do menu do DVD.

Quando o idioma selecionado não estiver gravado no DVD, um dos idiomas gravados será selecionado automaticamente (exceto para OSD).

Você pode redefinir todos os ajustes de DVD, com exceção dos ajustes de classificação. Se o idioma selecionado não estiver disponível no disco, será selecionado o idioma original designado para cada disco.

 $\bullet$  Pressione  $\blacktriangle/\blacktriangledown$  para selecionar um idioma e pressione OK.

4 Repita as etapas 2 e 3 para outros ajustes.

#### **Para sair do menu**

Pressione **SYSTEM MENU** novamente.

## **Ligar e desligar o aparelho**

- **Pressione STANDBY-ON (b).** ➜ "HELLO" (OLÁ) é exibido rapidamente. O sistema alternará para a última origem selecionada.
- Pressione **DISC**, **TUNER**, **USB** ou **AUX** no controle remoto. → O sistema alternará para a origem selecionada.

#### **Para colocar o sistema no modo de espera**

● Pressione **STANDBY-ON** (b. → As configurações interativas de som, a última origem selecionada e as estações de rádio memorizadas permanecerão na memória do aparelho.

#### **Modo de economia de energia automático**

Como um recurso de economia de energia, o sistema muda automaticamente para o modo de espera se você não pressionar nenhum botão dentro de 15 minutos depois do fim da reprodução de um disco.

#### **Controle do som**

*Os recursos de som DBB, DSC e LOUDNESS (SONORIDADE) não podem ser ativados simultaneamente.*

#### **DBB (Dynamic Bass Boost)**

DBB aprimora a resposta dos graves.

● Pressione **DBB** para ativar ou desativar o recurso DBB.

→ Alguns discos podem ter sido gravados em alta modulação, o que causa distorção quando reproduzidos em volume alto. Se isso ocorrer, desative o DBB ou reduza o volume.

#### **DSC (Digital Sound Control)**

O DSC fornece um tipo diferente de ajuste predefinido do equalizador de som.

● Pressione **DSC** várias vezes no controle remoto para selecionar: CLASSIC, JAZZ, ROCK, POP ou FLAT (para DVD: NORMAL, CONCERT,

#### DRAMA, ACTION ou SCI-FI). **LOUDNESS (SONORIDADE)**

O recurso LOUDNESS permite que o sistema aumente automaticamente os efeitos de som graves e agudos a partir de um volume baixo (quanto mais alto o volume, menor será o aumento dos agudos e graves).

● Pressione **LOUDNESS** no controle remoto para ativar ou desativar o recurso LOUDNESS.  $\rightarrow$  O ícone  $\leftrightarrow$  aparece/desaparece depois que

### **Ajuste de volume e som**

esse recurso é ativado/desativado.

Pressione **VOLUME -/+** (**VOL +/-** no controle remoto) para aumentar ou diminuir o volume. → "I'OL XX" é exibido no display. "XX" indica o nível do volume.

#### **Para ouvir pelo fone de ouvido**

- Conecte o plugue do fone de ouvido ao soquete  $\Omega$  no painel frontal do Aparelho de DVD.
	- **→** As caixas acústicas serão silenciadas.

#### **Para desligar o volume temporariamente**

- Pressione **MUTE** no controle remoto. → A reprodução continuará sem som e "MUTING" (MUDO) começará a piscar.
- Para ativar a reprodução do som, é possível: – pressionar **MUTE** novamente;
	- ajustar os controles do volume.
	- alterar a origem.

### **Escurecendo o display**

● Pressione **DIM** várias vezes para selecionar diferentes níveis de brilho para o display.

#### **Reprodução de discos**

 $\bullet$  Insira um disco no carregador de disco. ➜ Certifique-se de que o rótulo esteja voltado para você.

➜ Verifique se removeu outros discos do carregador do slot.

<sup>2</sup> A reprodução será iniciada automaticamente (dependendo do tipo de disco).

 $\rightarrow$  Se um menu de disco for exibido na TV. consulte "Uso do menu de disco".

**→** Se o disco estiver bloqueado pelo controle de pais, é necessário digitar sua senha de quatro dígitos.

**3** A qualquer momento, basta pressionar **D** para parar a reprodução.

#### **Uso do menu do disco**

Dependendo do disco, poderá aparecer um menu na tela da TV depois que ele for inserido.

#### **Para selecionar um recurso ou item de reprodução**

### ● Use <**I> A V** e OK ou o **teclado**

**numérico (0 a 9)** no controle remoto. → A reprodução será iniciada automaticamente.

#### **Para acessar ou sair do menu**

**Pressione DISC MENU** no controle remoto.

#### **Para VCD com o recurso de controle de reprodução (PBC) — somente versão 2.0**

O PBC permite reproduzir os CDs de vídeo de modo interativo, seguindo o menu do display.

● Durante a reprodução, pressione **DISC MENU**..

→ Se PBC estiver definido como ON (LIG.), ele passará para OFF (DESL.) e continuará a reprodução.

➜ Se PBC estiver definido como OFF, ele passará para ON e retornará à tela de menu.

#### **Controles básicos da reprodução**

**Pausando a reprodução (DVD/VCD/CD/ MP3/DivX/WMA)**

- **■** Durante a reprodução, pressione ▶ Ⅱ. → A reprodução pausará e o som será silenciado.
- **2** Pressione ► II novamente para continuar.

**Selecionando outra faixa/capítulo/título (DVD/VCD/CD/MP3/WMA)**

- **1** Pressione **PRESET**  $\bigcup$  **H** durante a reprodução para ir para o capítulo/título/faixa anterior ou seguinte.
- 2 Para ir diretamente para um capítulo/faixa/título, insira seu respectivo número, usando o **teclado numérico (0 a 9)**.

**Retomando a reprodução a partir do último ponto de interrupção (DVD/VCD/CD/MP3/DivX/WMA)**

● No modo de parada e com o disco ainda na bandeja, pressione  $\blacktriangleright$  **II**.

#### **Para cancelar o modo de retomada**

● No modo de parada, pressione ■ novamente.

#### **Zoom (DVD/VCD/DivX/JPEG)**

O zoom permite ampliar ou reduzir a imagem de vídeo durante a reprodução.

- **1** Pressione **ZOOM** várias vezes para ampliar ou reduzir a imagem do vídeo que está sendo reproduzido.
- **2** Pressione  $\blacktriangle \blacktriangleright \blacktriangle \blacktriangledown$  para deslocar-se pela tela da TV.

**Modos de reprodução diferentes: SHUFFLE (ALEATÓRIO) e (REPEAT) REPETIR**

Pressione **MODE** várias vezes para escolher um modo de repetição durante a reprodução.

## **Operações de disco**

#### **Repeat A-B (Repetir A-B) (DVD/VCD/ CD/MP3/WMA)**

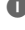

**1** Pressione **A-B** no ponto inicial escolhido.

**2** Pressione **A-B** novamente no ponto final escolhido.

→ A seção A e B só pode ser definida no mesmo título/faixa.

→ Com isso, a seção será repetida continuamente.

3 Para sair da seqüência, pressione A-B. → "A-B" aparece na tela da TV.

#### **Câmera lenta (DVD/VCD)**

**1** Pressione **SLOW** no controle remoto durante a reprodução para selecionar a velocidade de avanço desejada: 1/2, 1/4, 1/8 ou 1/16. → Não haverá saída de som.

<sup>2</sup> Para retornar à velocidade normal. pressione  $\blacktriangleright$   $\Pi$ .

> **Pesquisa de frente para trás/de trás para frente (DVD/VCD/CD)**

- **1** Pressione **TUNING 44/>>** (ou pressione 2/3 no controle remoto) durante a reprodução para selecionar a velocidade necessária: 2X, 4X, 8X, 16X ou 32X (para frente ou para trás).
- <sup>2</sup> Para retornar à velocidade normal, pressione  $\blacktriangleright$   $\blacksquare$ .

**Pesquisa por hora e por número do capítulo/número (DVD/VCD/CD/MP3/ WMA)**

1 Pressione **GOTO** até que a caixa de edição de horário ou de capítulo/faixa apareça.

2 Insira as horas, os minutos e os segundos da esquerda para a direita na caixa de edição de horário, usando o teclado numérico do controle remoto.

#### **OU**

Insira o número da faixa/capítulo em sua respectiva caixa de edição usando o teclado numérico do controle remoto.

#### **Exibição de informações durante a reprodução (DVD/VCD/CD/MP3/ WMA)**

● Durante a reprodução, pressione **DISPLAY** para exibir informações do disco na tela da TV.

#### **Recursos especiais do disco**

**Reprodução de um título (DVD)**

1 Pressione **DISC MENU**.

➜ O menu de título do disco aparece na tela da TV.

- **2** Use **4 ≥ A**  $\blacktriangledown$  ou o **teclado numérico (0 a 9)** para selecionar uma opção de reprodução.
- **3** Pressione **OK** para confirmar.

**Ângulo da câmera (DVD)**

● Pressione **ANGLE** várias vezes para selecionar o ângulo desejado.

**Alterando o idioma do áudio (para DVD gravado com vários idiomas)**

Pressione **AUDIO** várias vezes para selecionar diferentes idiomas de áudio.

**Alterando o canal de áudio (para VCD)**

Pressione **AUDIO** para selecionar os canais de áudio disponibilizados pelo disco: Mono Left (Mono esq.), Mono Right (Mono dir.) ou Stereo.

#### **Legendas (DVD)**

Pressione **SUBTITLE** várias vezes para selecionar diferentes idiomas de legenda.

#### **Reproduzindo MP3/WMA/Foto CD JPEG**

#### **Operação geral**

- Insira um disco MP3/WMA/JPEG. → Um menu do disco de dados aparece na tela da TV e a reprodução é iniciada automaticamente a partir da primeira faixa (arquivo).
- $2$  Pressione  $\blacktriangleleft$  para ir para a coluna do álbum (pasta) à esquerda da tela da TV. Use  $\triangle$ / $\blacktriangledown$  para selecionar um álbum (pasta) e pressione **OK** para abrir.
- $\bullet$  Pressione  $\bullet$  para ir para a coluna da faixa (arquivo) à direita da tela da TV e use  $\triangle/\blacktriangledown$  para realçar uma faixa (arquivo), ou use diretamente o teclado numérico (0 a 9) para inserir um número de faixa (arquivo).

4 Pressione **OK** para confirmar. → A reprodução será iniciada a partir da faixa selecionada (arquivo) até o fim do álbum (pasta).

#### **Recursos especiais do formato JPEG**

#### **Ampliar a imagem (JPEG)**

- Durante a reprodução, pressione **ZOOM** várias vezes para exibir a imagem em diferentes escalas (2x, 3x, 4x, 1/2x, 1/3x ou 1/4x).
- Use  $\triangle \blacktriangleright \triangle \blacktriangleright$  para visualizar a imagem ampliada.

#### **Reprodução com vários ângulos**

● Durante a reprodução, pressione < para girar a imagem na tela da TV.

#### **Reprodução de um disco DivX**

Este Aparelho de DVD suporta a reprodução de filmes DivX que você pode baixar do seu computador para um CD-R/RW. (Consulte "Opções do menu do sistema. Código de registro {DIVX(R) VOD)} (VAP DIVX(R))" para obter mais informações).

**■** Coloque um disco DivX e pressione ▶Ⅱ para iniciar a reprodução.

- <sup>2</sup> Se o filme DivX contiver legendas externas, o menu de legendas será exibido na tela da TV para que você faça sua escolha.
- Nesse caso, pressione **SUBTITLE** no controle remoto para ativar ou desativar a legenda.
- Se o disco DivX oferecer legendas em diversos idiomas, o pressionamento de **SUBTITLE** mudará o idioma da legenda durante a reprodução.

#### *Notas:*

*– Há suporte para arquivos de legenda com as extensões .srt, .smi, .sub, .ssa e .ass, mas eles não aparecem no menu de navegação de arquivos. – O nome de arquivo das legendas deve ser igual ao nome de arquivo do filme.*

#### **Operações básicas**

- **1** Pressione **SYSTEM MENU** para entrar no Menu Setup (Menu de configuração).
- 2 Pressione <>>
para selecionar uma página para configuração.
- <sup>3</sup> Pressione ▲ ▼ para realçar uma opção.

4 Acesse o submenu pressionando 2 ou **OK**.

 $\bullet$  Mova o cursor pressionando  $\blacktriangle \blacktriangledown$  para realçar o item selecionado.

 $\rightarrow$  Para ajustar valores, pressione  $\blacktriangleleft$  .

6 Pressione **OK** para confirmar.

**Para retornar ao menu no nível acima** ● Pressione <

#### **Para sair do menu**

**• Pressione SYSTEM MENU** novamente. → Os ajustes serão armazenadas na memória do aparelho mesmo que ele esteja desligado.

#### *Nota:*

*– Alguns dos recursos do menu de configuração são descritos no "Guia rápido".*

#### **{GENERAL SETUP PAGE} (PÁGINA CONFIGURAÇÃO GERAL)**

#### **{TV DISPLAY} (TELA DA TV)**

Ajuste a proporção da imagem do Aparelho de DVD de acordo com a TV a que está conectado.

**→ {4:3 PAN SCAN}**: se você tiver uma TV convencional e desejar que ambas as laterais da imagem sejam cortadas ou formatadas para ajustar-se à tela da TV.

**→ {4:3 LETTER BOX}**: se você tiver uma TV convencional. Neste caso, será exibida uma imagem larga com faixas pretas nas partes superior e inferior da tela da TV.

**→ 16:9**: Selecione esta opção se tiver uma TV widescreen.

#### **{SCREEN SAVER} (PROTETOR TELA)**

Esta função é usada para ligar ou desligar o protetor de tela.

➜ **{ON} (LIG)**: se nenhuma ação for realizada em 3 minutos no modo de parar ou de bandeja aberta, o protetor de tela será ativado.

➜ **{OFF} (DESL)**: o protetor de tela está desativado.

#### **Código de registro {DIVX(R) VOD} (VAP DIVX(R)**

- **1** Em {GENERAL SETUP PAGE} (PÁGINA CONFIGURAÇÃO GERAL), pressione ▲ ▼ para realçar {DIVX(R) VOD} (VAP DIVX(R)) e  $\triangleright$  ou OK para entrar no submenu e pressione
	- OK novamente para confirmar.

→ O código de registro será exibido.

#### 2 Pressione **OK** para sair.

<sup>3</sup> Use o código de registro para comprar ou alugar vídeos do serviço DivX® VOD no site www.divx.com/vod. Siga as instruções e baixe o vídeo em um CD-R para reprodução neste Aparelho de DVD.

#### *Notas:*

*– Todos os vídeos baixados do DivX® VOD só podem ser reproduzidos neste Aparelho de DVD. – O recurso de pesquisa de tempo não está disponível durante a reprodução de filmes DivX.*

#### **{AUDIO SETUP PAGE} (PÁGINA CONFIGURAÇÃO DE ÁUDIO)**

#### **{ANALOG AUDIO SETUP} (CONFIGURAÇÃO DE ÁUDIO ANALÓGICO)**

➜ **{LT/RT} (ESQ/DIR)**: seleciona o modo de saída de som misto.

➜ **{STEREO}**: seleciona a saída de som estéreo normal.

#### **{DIGITAL AUDIO SETUP} (CONF. ÁUDIO DIG.)**

➜ **{OFF} (DESL)**: Desliga a saída SPDIF. **→ {SPDIF/RAW}**: If you have connected your system to a multi-channel decoder/receiver.

**→ {PCM only} (Somente PCM)**: Selecione esta opção somente se o receiver não tiver recursos para decodificar áudio multicanal.

#### **{DOLBY DIGITAL SETUP} (CONFIGURAÇÃO DOLBY DIGITAL)**

➜ **{STEREO}**: o som mono esquerdo emitirá sinais de saída para a caixa acústica esquerda, e o mono direito emitirá sinais de saída para a caixa acústica direita.

➜ **{L-MONO} (MONO-E)**: o mono

esquerdo emitirá sinais de saída para as caixas acústicas esquerda e direita.

➜ **{R-MONO} (MONO-D)**: o mono direito emitirá sinais de saída para as caixas acústicas esquerda e direita.

#### **3D**

➜ **{OFF} (DESLIG), {CONCERT} (CONCERTO), {LIVING ROOM} (SALA DE ESTAR), {HALL} (SALÃO), {BATHROOM} (BANHEIRO), {CAVE} (CAVERNA), {ARENA} E {CHURCH} (IGREJA).**

#### **{HDCD}**

➜ **{OFF} (DESL), {44,1K} E {88,2K}.**

#### **{NIGHT MODE} (MODO NOTURNO)**

➜ **{ON} (LIG)**: selecione esta opção para nivelar o volume. Esta função só está disponível para filmes com modo Dolby Digital. ➜ **{OFF} (DESL)**: selecione esta opção quando quiser desfrutar da dinâmica total do som Surround.

### **{VIDEO SETUP PAGE} (PÁG. CONF. VÍDEO)**

**{COMPONENT} (COMPONENTE)**

Ajusta a saída de vídeo de acordo com a conexão de vídeo. Este ajuste não é necessário se você estiver usando a tomada **VIDEO** (amarela) para conectar o micro system DVD à sua TV.

**→ {S-VIDEO}**: selecione esta opção se tiver conectado o sistema de DVD à TV usando a tomada S-Video.

**→ {Pr/Cr Pb/CbY}**: selecione esta opção se tiver conectado o micro system DVD à TV usando tomadas de vídeo componente.

#### **{TV MODE} (MODO DE TV)**

Seleciona os modos de entrelace ou P-SCAN quando {Pr/Cr Pb/Cb Y} está selecionado. ➜ {PROGRESSIVE} (PROGRESSIVO) e {INTERLACE} (INTERLAÇAR).

#### **{PICTURE SETTING} (DEFIN. IMAGEM)**

Este menu o ajuda a configurar a qualidade do vídeo.

### **{PREFERENCE PAGE} (PÁG. PREFERÊNCIAS)**

#### **{PARENTAL} (CONTROLE PAIS)**

- $\bullet$  Pressione  $\blacktriangle/\blacktriangledown$  para realçar {RATING} (CLASSIFICAÇÃO).
- **2** Acesse o submenu pressionando ▶.
- <sup>3</sup> Use ▲ ▼ para realçar uma classificação para o disco inserido.

→ Os DVDs com classificação acima do nível selecionado só serão reproduzidos se você inserir a senha de seis dígitos ou escolher uma classificação de nível mais alta.

#### **{DEFAULT} (PADRÃO)**

Caso selecione a função {DEFAULT} (PADRÃO), todas as opções e ajustes pessoais retornarão à configuração padrão de fábrica. Todas as suas configurações pessoais serão apagadas.

#### **{PASSWORD SETUP} (CONFIG. SENHA)**

#### **{PASSWORD MODE} (MODO SENHA)**

Este recurso é usado para ativar/desativar a senha selecionando {ON}/{OFF} (LIG/DESL).

#### **{PASSWORD} (SENHA)**

Insira sua senha de quatro dígitos quando for exibida um solicitação na tela. A senha padrão é 1234.

#### **Sintonização de estações de rádio**

- **1** Pressione **SOURCE** na unidade várias vezes ou **TUNER** no controle remoto para selecionar a rádio FM como origem.
- **2** Mantenha pressionado o botão TUNING <</  $\blacktriangleright\blacktriangleright$  ( $\blacktriangleleft$ / $\blacktriangleright$  no controle remoto) e, em seguida, solte-o.

➜ O rádio sintoniza automaticamente uma estação com recepção suficiente.

- 3 Repita, se necessário, a etapa **2** até encontrar a estação desejada.
- Para sintonizar uma estação fraca, pressione por momentos **TUNING** <<**/></>>></>
22/33 momentos <b>TUNING** controle remoto) tantas vezes quantas as que forem necessárias para obter uma recepção óptima.

#### **Programação de estações de rádio**

Você pode armazenar até 20 estações de rádio FM na memória.

#### **Programação automática**

Pressione **PROGRAM** por mais de dois segundos para ativar a programação. → Todas as estações disponíveis são programadas.

➜ "AUTO" é exibido e as estações disponíveis são programadas na ordem da faixa de ondas.

#### **Programação manual**

- 1 Sintonize a estação desejada (consulte "Sintonia de estações de rádio").
- **2** Pressione **PROGRAM** para ativar a programação.

**→ PROG** pisca no display.

- **3** Pressione **PRESET**  $\blacktriangleleft$ / $\blacktriangleright$  para atribuir um número de 1 a 20 à estação.
- **4** Pressione **PROGRAM** novamente para confirmar o ajuste. **→ PROG** desaparece.
- 5 Repita as quatro etapas acima para armazenar outras estações.
- Você pode substituir uma estação présintonizada armazenando outra freqüência em seu lugar.

#### **Sintonia de estações de rádio memorizadas**

Pressione **PRESET**<sup>(4</sup>/<sup>b</sup>) até exibir a estação pré-sintonizada desejada.

#### **Uso de um dispositivo USB de armazenamento em massa**

Conectando um dispositivo USB de armazenamento em massa ao sistema Hi-Fi, você poderá desfrutar das músicas armazenadas no dispositivo através dos poderosos alto-falantes do sistema Hi-Fi.

#### **Para reproduzir no sistema Hi-Fi dispositivos USB de armazenamento em massa compatíveis, você poderá usar:**

- memória flash USB (USB 2.0 ou USB1.1)
- aparelhos de flash USB (USB 2.0 ou USB1.1)
- cartões de memória (requer um leitor de cartão adicional para funcionar com o sistema Hi-Fi)

#### *Nota:*

*– Em alguns aparelhos de flash USB (ou dispositivos de memória), o conteúdo armazenado é gravado usando-se uma tecnologia de proteção a direitos autorais. Esses conteúdos protegidos não são reproduzidos em outros dispositivos (como esse sistema Hi-Fi).*

#### **Formatos suportados:**

- USB ou formato de arquivo de memória FAT12, FAT16, FAT 32 (tamanho do setor: 512 bytes)
- Taxa de bits de MP3 (taxa de dados): 32 a 320 Kbps e taxas de bits variáveis
- WMA v9 ou anterior
- Aninhamento de diretórios: 8 níveis (máx.)
- Número de álbuns/pastas: 50 (máx.)
- Número de faixas/títulos: 500 (máx.)
- Marca ID3 v2.0 ou posterior
- Nome do arquivo em Unicode UTF8 (tamanho máximo: 128 bytes)

#### **O sistema não reproduz nem suporta os seguintes componentes:**

- Álbuns vazios
- Formatos de arquivos não suportados são ignorados.
- Arquivos de áudio AAC, WAV, PCM
- Arquivos WMA protegidos com DRM
- Arquivos WMA no formato Lossless

#### **Como organizar seus arquivos MP3/WMA no dispositivo USB de armazenamento em massa**

## Esse sistema Hi-Fi navegará pelos arquivos

MP3/WMA na ordem pastas/subpastas/títulos.

Organize seus arquivos MP3/WMA em pastas ou subpastas diferentes, conforme necessário.

#### *Notas:*

*– Se você não tiver organizado os arquivos MP3/WMA em álbuns no disco, eles serão atribuídos automaticamente a um álbum "00". – Certifique-se de que os nomes dos arquivos MP3 terminam em .mp3 e o nome dos arquivos WMA, em .wma.*

*– Para arquivos WMA protegidos com DRM, use o Windows Media Player 10 (ou posterior) para a conversão. Visite www.microsoft.com para obter mais detalhes sobre o Windows Media Player e WM DRM (Windows Media Digital Rights Management).*

- **1** Verifique se o dispositivo USB foi conectado corretamente. (Consulte Instalação: **Conexão de um dispositivo USB ou cartão de memória**).
- 2 Pressione **SOURCE** (**USB** no controle remoto) uma ou mais vezes para selecionar USB. – NO AUDIO (SEM ÁUDIO) será exibido se nenhum arquivo de áudio for encontrado no dispositivo USB.
- <sup>3</sup> Reproduza os arquivos de áudio do USB como se fossem álbuns/faixas de um CD (consulte Operações de disco).

#### *Notas:*

*– Por questões de compatibilidade, as informações do álbum/faixa podem ser diferentes das exibidas no software de gerenciamento de música dos aparelhos de flash.*

*– Os nomes dos arquivos ou marcas ID3 serão exibidos como --- caso não estejam em inglês.*

## **Ajuste do relógio**

Consulte "Preparações - Etapa 2: Ajustando o relógio".

### **Ajuste do timer**

- O sistema pode ser usado como um despertador, ligando automaticamente a última origem selecionada em uma hora definida (operação única). A hora do relógio precisa ser ajustada para que o timer seja usado.
- $\bullet$  No modo de espera, pressione e mantenha pressionado **SLEEP/TIMER** no controle remoto por mais de três segundos. ➜ "TIMER SET" (AJUSTE DO RELÓGIO) é exibido rapidamente. Os dígitos da hora piscam no display.

2 Pressione **VOLUME -/+** (**VOL +/-** no controle remoto) para ajustar as horas e **SLEEP/ TIMER** para confirmar. **→** Os dígitos dos minutos piscam no display.

3 Pressione **VOLUME -/+** (**VOL +/-** no controle remoto) para ajustar os minutos e **SLEEP/ TIMER** para confirmar. → "TUN", "DV D" ou "USB" pisca.

- 4 Pressione **VOLUME -/+** (**VOL +/-** no controle remoto) para selecionar a origem desejada.
- **5** Pressione **SLEEP/TIMER** para concluir o ajuste.  $\rightarrow$  O display mostrará  $\alpha$ :

**Para desativar o timer**

● Pressione **SLEEP/TIMER** novamente.  $\rightarrow$   $\bullet$ ; desaparece.

### **Ajuste do timer de desligamento automático**

O timer de desligamento programado permite que o sistema seja automaticamente desligado após um período de tempo definido.

**1** Pressione **SLEEP/TIMER** no controle remoto várias vezes para selecionar um horário predefinido.

**→** As opções são as seguintes (tempo em minutos):

 $\overline{\text{OPT}} \rightarrow \overline{\text{15}} \rightarrow \overline{\text{30}} \rightarrow \text{45} \rightarrow \overline{\text{50}} \rightarrow \overline{\text{75}} \rightarrow \overline{\text{90}} \rightarrow$  $105 \rightarrow 120 \rightarrow 0$ FF(DESL)

- ➜ "SLEEP XX" (DORMIR XX) ou "SLEEP OFF" (DORMIR DESL) é exibido. "XX" é o tempo em minutos.
- 2 Quando o período de tempo desejado for exibido, pare de pressionar o botão **SLEEP/ TIMER**.
	- $\rightarrow$  O display mostrará  $z^z$ .

#### **Para desativar o timer de desligamento automático**

- Pressione **SLEEP/TIMER** várias até que "OFF" (DESL) seja exibido, ou pressione **STANDBY-ON**  $\circlearrowright$ .
	- $\rightarrow$   $z^z$  desaparece.

## **Especificações**

#### **AMPLIFICADOR**

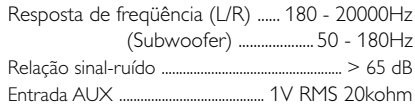

#### **DISCO**

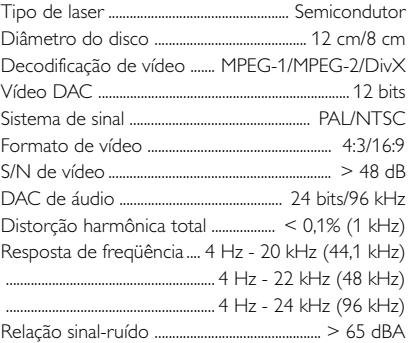

#### **SINTONIZADOR**

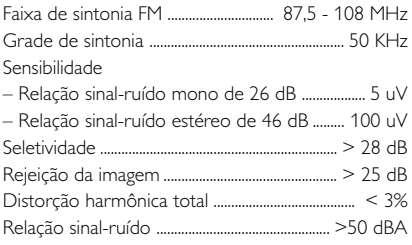

#### **CAIXAS ACÚSTICAS**

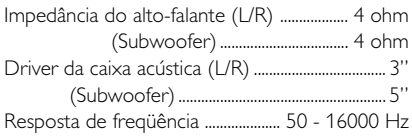

#### **INFORMAÇÕES GERAIS**

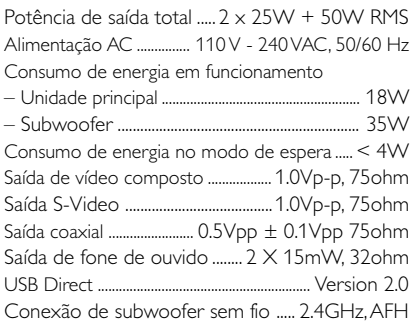

#### Dimensões (L x A x P)

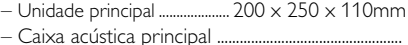

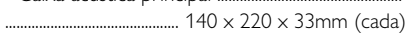

– Subwoofer .............................. 170 x 197 x 302mm

#### Peso

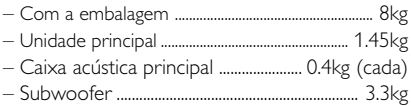

*Especificações sujeitas a alterações sem notificação prévia.*

#### *AVISO*

*Nunca tente consertar você mesmo o sistema, pois isso invalidará a garantia. Não abra o sistema, pois existe risco de choque elétrico.*

*Se ocorrer uma falha, verifique os pontos listados abaixo antes de encaminhar o sistema para conserto. Se não conseguir corrigir um problema seguindo estas dicas, consulte seu revendedor ou a Philips para obter assistência.*

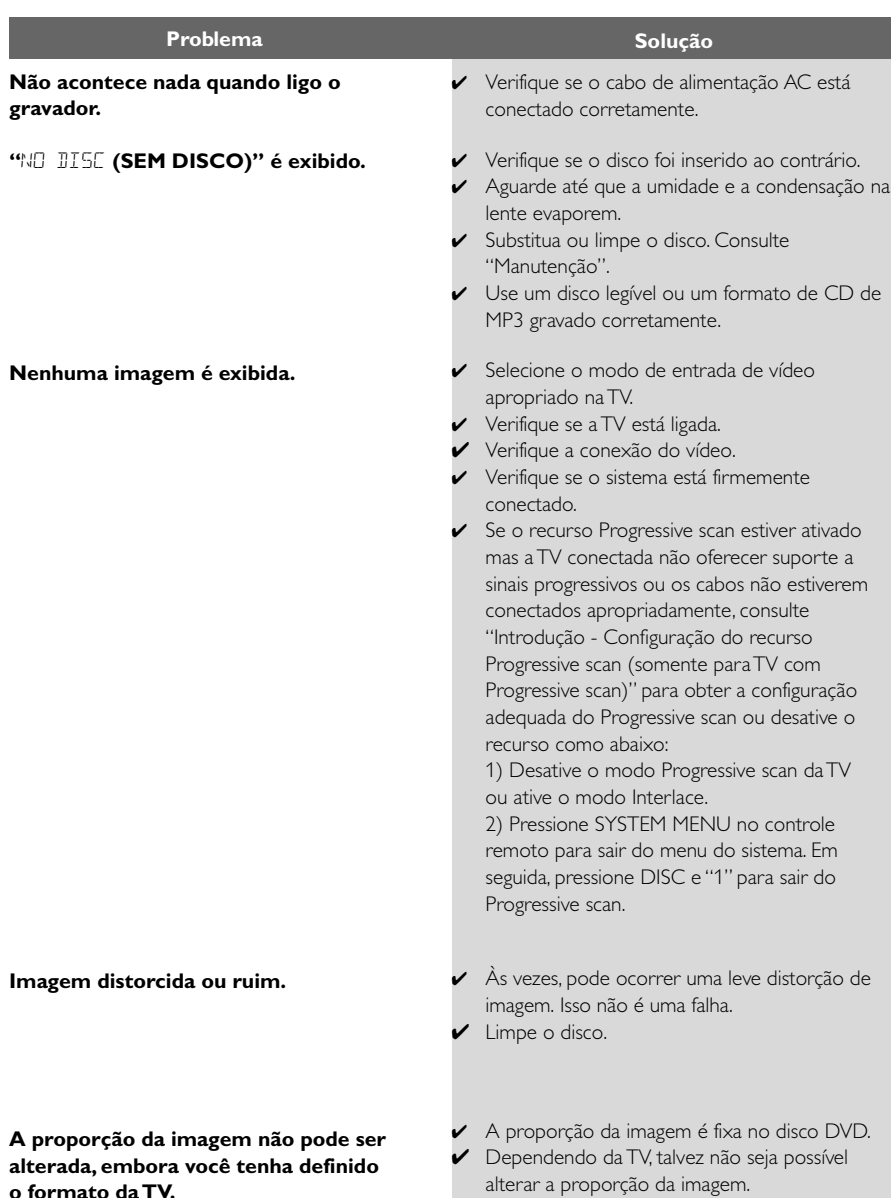

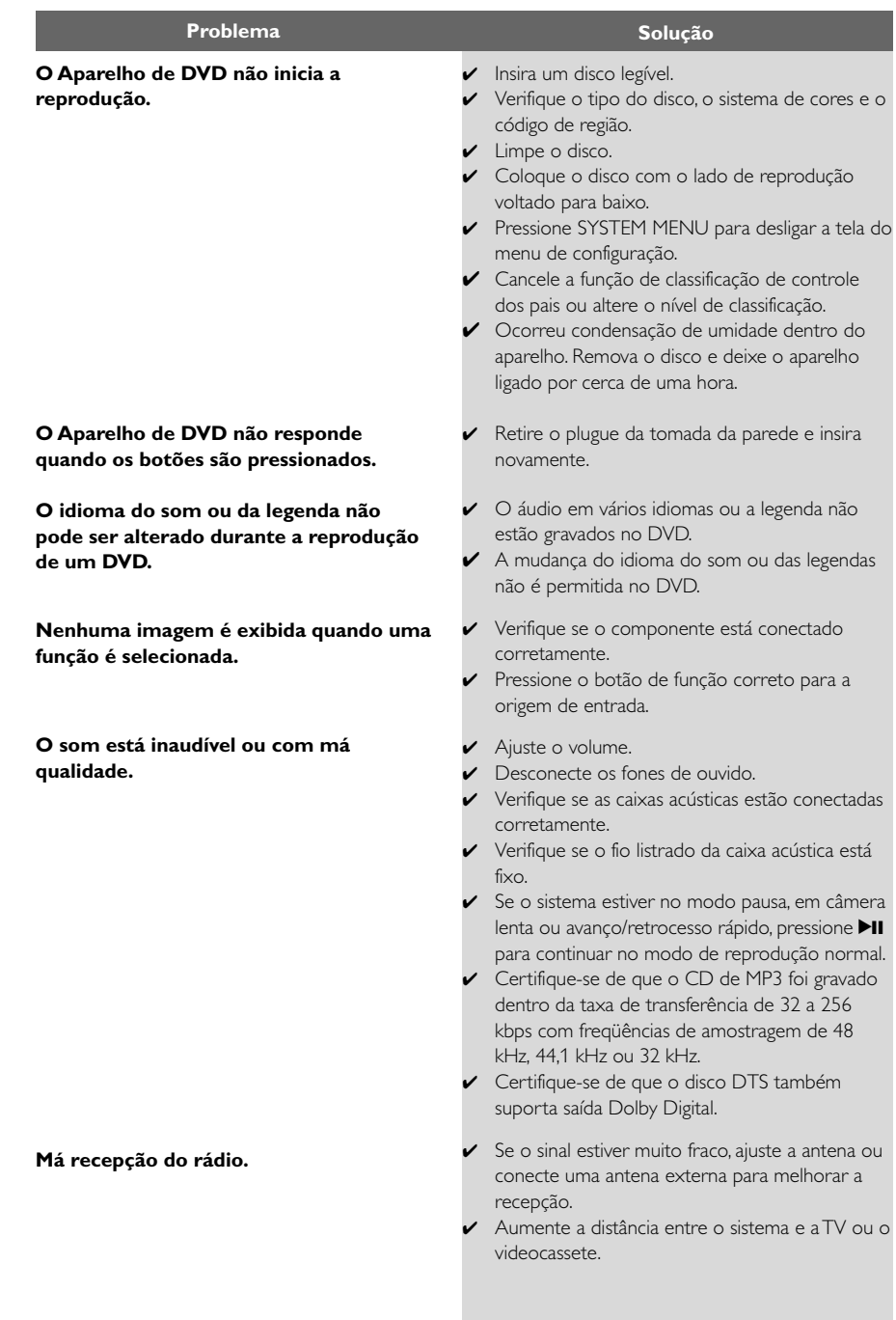

## **Solução de problemas**

**Português**

Português

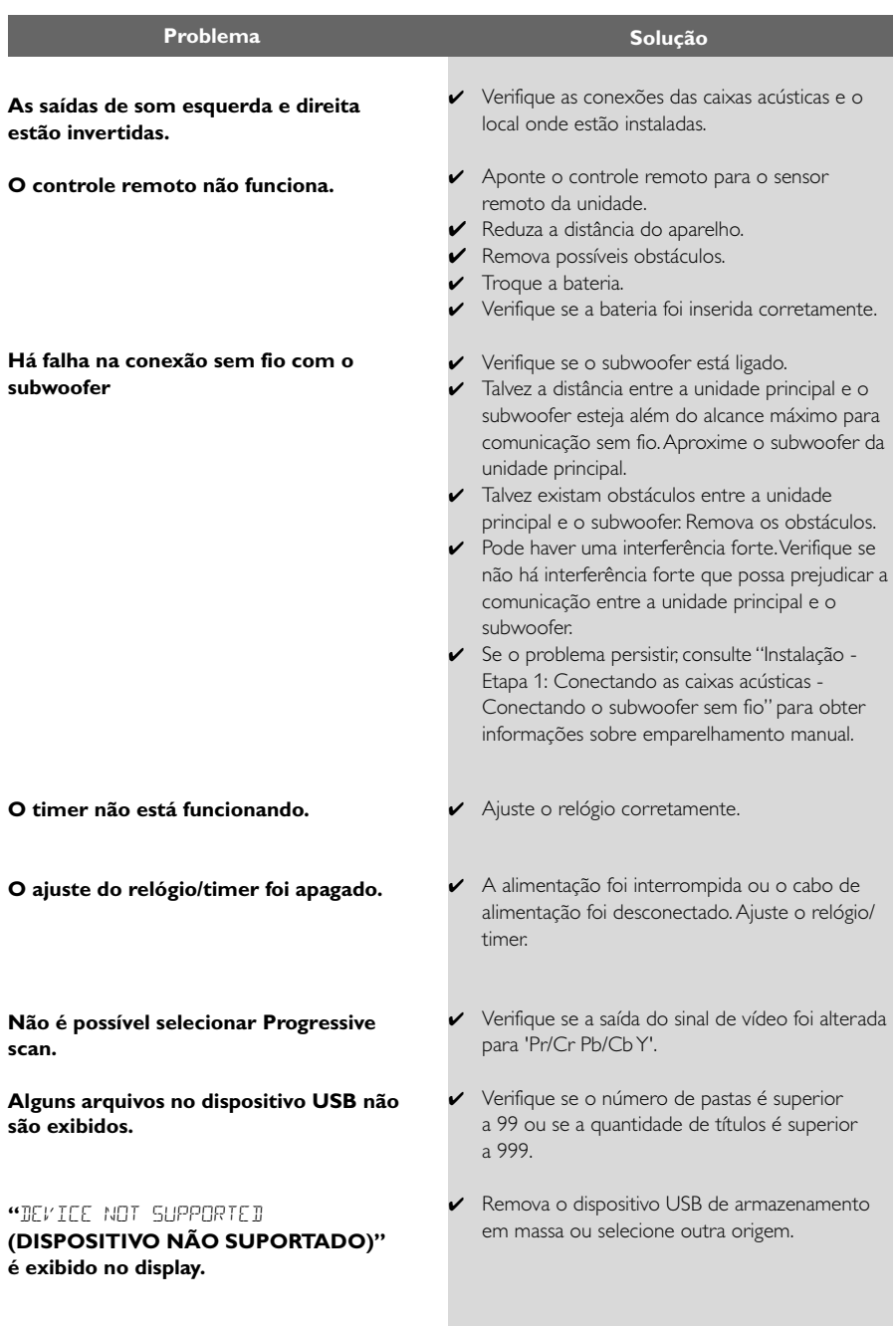

## **POLIZA DE GARANTIA PARA MEXICO**

#### **ESTA POLIZA ES GRATUITA**

Este aparato ha sido cuidadosamente diseñado y se ha fabricado con los mejores materiales bajo un estricto control de calidad, garantizando su buen funcionamiento por los periodos establecidos según el aparato (ver lista en la parte inferior) a partir de la entrega del aparato al consumidor.

Esta póliza incluve la reparación o reposición gratuita de cualquier parte o componente que eventualmente fallase y la mano de obra necesaria para su reparación, así como los gastos de transportación razonablemente erogados dentro de nuestros centros de servicio, misma que se hará efectiva en cualquiera de nuestros centros de servicio autorizados en el país.

Si su aparato llegase a requerir de nuestro servicio de garantía, acuda al centro de servicio más cercano a su domicilio, de tener alguna duda por favor llame a nuestro CENTRO DE **INFORMACIÓN AL CLIENTE LADA** sin costo en toda la republica al 01 800 504 62 00 en donde con gusto le indicaremos el centro de servicio autorizado más cercano a su domicilio.

PHILIPS MEXICANA S.A. de C.V. a través de sus centros de servicio autorizados reparará y devolverá a usted su aparato en un plazo no mayor a 20 días hábiles, contados a partir de la fecha de ingreso, impresa en la orden de servicio de cualquiera de nuestros centros de servicio autorizados

La garantía de esta póliza cubre cualquier desperfecto o daño eventualmente ocasionado por los trabaios de reparación y/o traslado del aparato en el interior de nuestros centros de servicio autorizados.

Esta póliza sólo tendrá validez, si está debidamente requisitada, sellada por la casa vendedora, en caso de extravío de esta póliza, podrá hacer efectiva su garantía con la presentación de su factura de compra.

#### **ESTA POLIZA NO SE HARA EFECTIVA EN LOS SIGUIENTES CASOS:**

-Cuando el aparato sea utilizado en condiciones distintas a las normales.

-Cuando el aparato no hava sido operado de acuerdo con el instructivo de uso que se le acompaña.

-Cuando la causa de la falla o mal funcionamiento sea consecuencia de una reparación inadecuada o alteración producida por personas no autorizadas por PHILIPS MEXICANA S.A. de CV.

#### PERIODOS DE GARANTIA

36 MESES - Monitores para computadora.

12 MESES.- Televisores con y sin reproductor de video digital DVD, videocassetteras, reproductores de discos de video digital DVD, reproductores de disco de video digital con pantalla incluida, grabadores reproductores de disco de video digital DVD, grabadores reproductores de disco compacto, video proyectores (excepto la lámpara), cámaras de radiograbadoras con y sin reproductor de disco compacto, reproductores de video. cassette portátil, reproductores de disco compacto portátil, reproductores de audio digital MP3 (Internet), decodificadores de señal (IRD), televisores para hotel, sistemas de observación, televisores de proyección, teléfonos celulares, pagers, minisitemas de audio, minisistemas de audio con reproductor de disco de video digital integrado, microsistemas de audio, sistemas de cine en casa, equipos modulares, sintoamplificadores, facsímils, LNB, antenas de recepción de satélite, DVD ROM, CDR ROM y CDRW ROM para computadora.

6 MESES - radio reloies, radios A.M./F.M., auto estéreos, teléfonos inalámbricos, cámaras digitales.

3 MESES - Accesorios, controles remotos, bocinas, cintas para fax y para cámaras de videoconferencia, audífonos

# **PHILIPS**

 $MC - 719 - ARCO$ 

#### Philips Mexicana, S.A. de C.V.

Producto Importado por: Philips Mexicana, S A de C V Transporter de C.A.<br>Col. San Fernando La Herradura<br>Huixquilucan, Edo. de México. C.P. 52784<br>Tel. 52 69 90 00

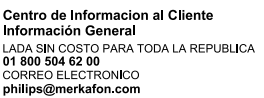

MODELO

La presente garantia contará a partir de:

No. DE SERIE MES

ANO

En caso que en su producto presente alguna falla, acuda al centro de servicio más cercano a su domicilio La caso que en su producto presente arguma duda o pregunta por favor llane se una cerca de la pregunta por favor llame a nuestro<br>Centro de información al Cliente, en donde con gusto le atenderemos en todo lo relativo a:<br>Ce servicio de sus aparatos Philips

**DIA** 

\* Información de productos y Talleres Autorizados Philips

\* Asesoria en el maneio e instalación de su producto Philips

\* Información en donde puede adquirir productos y accesorios Philips

Para hacer efectiva la garantía de su producto, es necesario presentar esta póliza debidamente requisitada o de lo contrario, presentar su factura de compra.

#### CENTROS DE SERVICIO AUTORIZADOS PHILIPS EN LAS PRINCIPALES CIUDADES

NOTA: Los Centros que tengan (S) solo proporcionan Servicio y los que tengan (SR) venden refacciones, accesorios y proporcionan Servicio

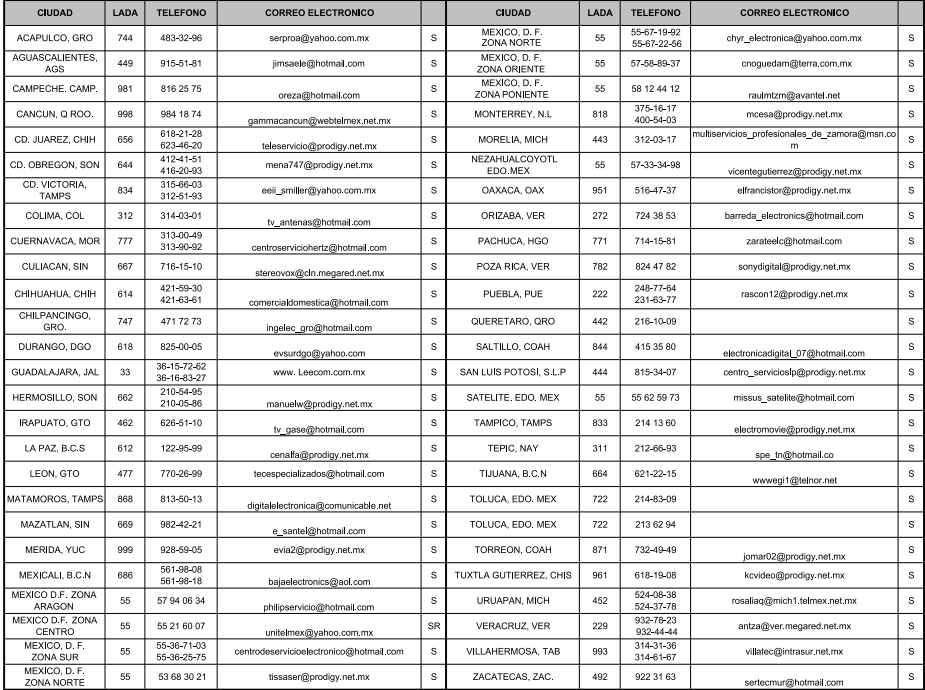

Para mayor referencia de Talleres de Servicio Autorizados en otras ciudades comunicarse al 01 800 504 62 00 (lada sin costo)

Modelo:

Artefacto: Fabricante/Importador: Philips Argentina S.A. v/o Fábrica Austral de Productos Eléctricos S.A. Dirección: Vedia 3892 - Buenos Aires Fecha de Venta:

Nro. de serie

Firma y sello de la casa vendedora.

- PHILIPS ARGENTINA S.A. en adelante denominada "la empresa", garantiza al comprador de este artefacto por el término de (1) año a partir de la fecha de adquisición, el normal funcionamiento contra cualquier defecto de fabricación v/o vicio de material, y se compromete a reparar el mismo —sin cargo alguno para el adquirente— cuando el mismo fallare en situaciones normales de uso y bajo las condiciones que a continuación se detallan:
- 1. Este certificado de garantía es válido únicamente en la República Argentina. El certificado debe ser completado por la casa vendedora y ser presentado por el usuario conjuntamente con la factura original de compra.
- 2. Serán causas de anulación de esta garantía en los casos que corresponda:
	- 2.1. Uso impropio o distinto del uso doméstico.
	- 2.2. Exceso o caídas de tensión eléctrica que impliquen uso en condiciones anormales.
	- 2.3. Instalación y/o uso en condiciones distintas a las marcadas en el "Manual de instalación y uso" que se adjunta a esta garantía.
	- 2.4. Cualquier intervención al artefacto por terceros no autorizados por la empresa.
- 3. La garantía carecerá de validez si se observare lo siguiente:
	- 3.1. Enmiendas o raspaduras en los datos del certificado de garantía o factura.
	- 3.2. Falta de factura original de compra que detalle tipo de artefacto, modelo, número de serie y fecha que coincida con los del encabezamiento del presente certificado.
- 4. No están cubiertos por esta garantía los siguientes casos:
	- 4.1. Los daños ocasionados al exterior del gabinete.
	- 4.2. Las roturas, golpes, caídas o rayaduras causadas por traslados.

4.3. Los daños o fallas ocasionados por deficiencias, sobretensiones, descargas o interrupciones del circuito de alimentación eléctrica o rayos, deficiencias en la instalación eléctrica del domicilio del usuario o conexión del artefacto a redes que no sean las especificadas en el Manual de Uso del mismo.

4.4. Las fallas, daños, roturas o desgastes producidos por el maltrato o uso indebido del artefacto y/o causadas por inundaciones, incendios, terremotos, tormentas eléctricas, golpes o accidentes de cualquier naturaleza.

4.5. Las fallas o daños ocasionados en desperfectos en la línea telefónica.

4.6. Las fallas producidas por una mala recepción ocasionada en el uso de una antena deficiente o en señales de transmisión débiles.

- 5. Las condiciones de instalación y uso del artefacto se encuentran detalladas en el Manual de Uso del mismo.
- 6. La empresa no asume responsabilidad alguna por los daños personales o a la propiedad al usuario o a terceros que pudieran causar la mala instalación o uso indebido del artefacto, incluyendo en este último caso a la falta de mantenimiento.
- 7. En caso de falla, el usuario deberá requerir la reparación a la empresa a través del Service Oficial y/o Talleres Autorizados más próximos a su domicilio y cuyo listado se acompaña al presente. La empresa a segura al usuario la reparación y/o reposición de piezas para su correcto funcionamiento en un plazo no mayor a 30 días contados a partir de la fecha de solicitud de reparación, salvo caso fortuito o fuerza mayor.
- 8. Toda intervención del servicio técnico realizada a pedido del usuario dentro del plazo de garantía, que no fuera originada por falla o defecto alguno cubierto por este certificado, deberá ser abonado por el interesado de acuerdo a la tarifa vigente.
- 9. El presente certificado anula cualquier otra garantía implícita o explícita, por la cual y expresamente no autorizamos a ninguna otra persona, sociedad o asociación a asumir por nuestra cuenta ninguna responsabilidad con respecto a nuestros productos.
- 10. En caso de que durante el período de vigencia de esta garantía el artefacto deba ser trasladado a las Delegaciones Oficiales y/o Talleres Autorizados de Service para su reparación, el transporte será realizado por la empresa y serán a su cargo los gastos de flete y seguros y cualquier otro que deba realizarse para su ejecución.

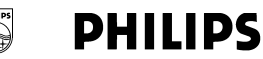

## Red de Talleres Autorizados en Argentina

T.

T

 $\bar{1}$ 

A

Ġ

 $\overline{1}$ N

N  $\bar{b}$ 

 $\mathbf{v}$ 

I

 $\sim$  $\overline{B}$  $\overline{R}$  $\overline{B}$ s  $\mathbf{v}$  $\mathbf v$ 

#### **CAPITAL FEDERAL**

#### **ATTENDANCE S.A.**

- Av. Monroe 3351 (C1430BKA) Cap. Fed.
- Tel.: 4545-5574/0704 ó 6775-1300
- Ventas de Repuestos y Accesorios
- $-$  Tel: 4545-0854

#### **DIG TRONIC**

- Av. San Martín 1762 (C1416CRS) Cap. Fed.

Tel: 4583-1501

#### **ELECTARG S.R.L.**

Flectaro

- Av. Córdoba 1357 (C1055AAD) Cap. Fed.
- Ventas de Repuestos y Accesorios
- Tel: 4811-1050
- Caballito

4903-6967/6854/8983 J. M. Moreno 287

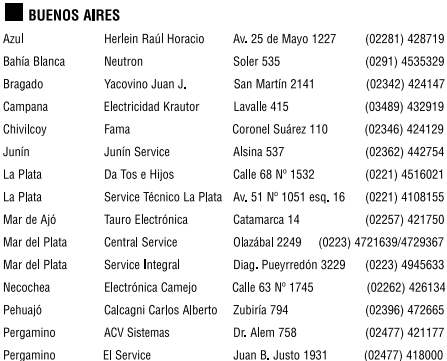

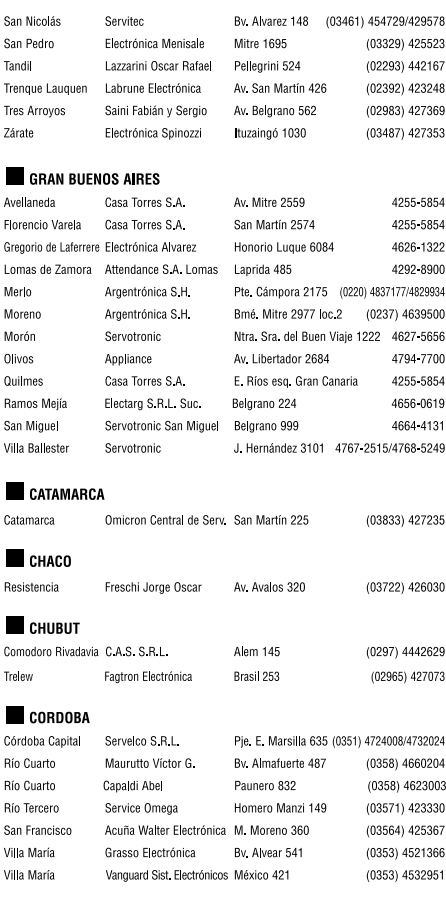

#### CERTIFICADO DE GARANTÍA INTERNACIONAL

Validez de la garantía

Todos los productos de la línea de audio y video Philips, se regirán por un año de garantía internacional (365 días), salvo para Chile donde los productos de las líneas CD Portable y RCR CD, los cuales se rigen por 6 meses de garantía (182 dias)

Condiciones de la garantía

Esta garantía perderá su validez sí:

- $\bullet$ El defecto es causado por uso incorrecto o en desacuerdo con el manual de instrucciones
- El aparato sea modificado, violado por una persona no autorizada por Philips  $\bullet$
- $\bullet$ El producto esté funcionando con un suministro de energía (red eléctrica, batería, etc.) de características diferentes a las recomendadas en el manual de instrucciones
- El número de serie que identifica el producto se encuentre de forma adulterada.  $\bullet$

Están excluidos de garantía,

- Los defectos que se generen debido al incumplimiento del manual de instrucciones del producto  $\bullet$
- Los casos fortuitos o de la fuerza mayor, como aquellos causados por agentes de la naturaleza y accidentes, descargas eléctricas, señales de transmisión débiles.
- Los defectos que se generen debido al uso de los productos en servicios no  $\bullet$ doméstico/residencial regulares o en desacuerdo con el uso recomendado
- Daños ocasionados por fluctuaciones de voltajes, voltaje fuera de norma o por causas fuera de  $\bullet$ Philips, como cortocircuitos en los bafles o parlantes.
- En las ciudades en donde no existe el taller autorizado del servicio de Philips, los costos del  $\bullet$ transporte del aparato y/o el técnico autorizado, corren por cuenta del cliente.
- La garantía no será válida si el producto necesita modificaciones o adaptaciones para que funcione en otro país que no es aquél para el cual fue mercadeado.

El único documento válido para hacer efectiva la garantía de los productos, es la Factura o Boleta de compra del consumidor final.

Aquellos productos que hayan sido adquiridos en otros países y que no estén en el rango normal del país donde se efectuará la reparación, dicha prestación de servicio tomará mas tiempo de lo normal ya que es necesario pedir las partes/piezas al centro de producción correspondiente.

Centros de información

Líneas de atención al consumidor Chile: 600-7445477 Colombia: 01-800-700-7445 Costa Rica: 0800-506-7445 Ecuador: 1-800-10-1045 El Salvador: 800-6024 Guatemala: 1-800-299-0007 Panama: 800-8300 Peru: 0800-00100 Rep. Dominicana: 1-800-751-2673 Venezuela: 0800-100-4888

#### **LISTA DE SERVIÇO AUTORIZADO - BRASIL**

SERRINHA 75-32611794 CUIABA 65-36230421 PIUMHI 37-33714632 STO ANTONIO JESUS 75-36314470 LUCAS DO RIO VERDE 65-5491333 POCOS DE CALDAS 35-37121866 **PERNAMBUCO**

المستشر المستشر المستشرعين المستشرع المستشرعين المستشرعين المستشرعين المستشرعين المستشرعين المستشرعين والمستشر<br>2012-1919 NAVIRE 88-4231938 NAVIRAI 67-4612486 VARGINHA 33-32227889<br>2013- Sessent Sacket MOVA ANDRADINA 67-441 <sub>| S</sub>OLENDO D'HOROS 198-5811598 | NAVIRAI<br>| DIMOERO DO NORTE 88-542119138 | NAVIRAI *67-4413485 | VARGINHA | 35-37227889 | PIA*UÍ<br>| PICK | PIAUÍ*I* | PICK | PONTA PORA | 67-4314313 | VAZEA DA PALMA | 38-37311548 **| PIAUÍ** 

**ESPÍRITO SANTO** ARAXA 34-36691869 ITAITUBA 93-5181545 ALEGRE 28-35526349 ARCOS 37-33513455 MARABA 94-3211891 **RIO DE JANEIRO** ARACRUZ 27-32561251 BAMBUI 37-34311473 OBIDOS 93-5472116 B JESUS ITABAPOANA 22-38312216 BAIXO GUANDU 27-37321142 BARBACENA 32-33310283 PARAGOMINAS 91-30110778 BELFORD ROXO 21-27616060

**ACRE** BARRA S FRANCISCO 27-37562245 BELO HORIZONTE 31-32257262 PORTO TROMBETAS 93-35491606 RIO BRANCO 68-32217642 COLATINA 27-37222288 BELO HORIZONTE 31-34420944 RIO BRANCO 68-32249116 GUARAPARI 27-33614355 BELO HORIZONTE 31-34181919 **PARAÍBA** SANTANA 96-2811080 CALDAS NOVAS 64-4532878 CONS LAFAIETE 31-37637784 CATALAO 64-4412786 CONTAGEM 31-33912994 **PARANÁ** BRASILIA 61-33016666 ALMENARA 33-7211234 BELEM 91-32421090 TERESINA 86-32213535 GAMA 61-5564840 ANDRADAS 35-37312970 CAPANEMA 91-34621100 TERESINA 86-32230825

ARAXA 34-36611132 CASTANHAL 91-37215052 TERESINA 86-32214618

CRUZEIRO DO SUL 68-33224432 CASTELO 28-35420482 BELO HORIZONTE 31-32254066 SANTAREM 93-35235322 LINHAREN (1999-1999) 21-33819355 BELO HORIZONTIE 31-34181717 PARAIBA GRANDE 83-3212128<br>LINHARES 27-33710148 BELO HORIZONTE 31-32957700 CAMPINA GRANDE 83-3212128<br>CAMPINE DA BALLIA 17-27711452 BELO LINDITO-NTE 31-34494000 E **ALAGOAS** S GABRIEL DA PALHA 27-37271153 BELO HORIZONTE 31-34491000 ESPERANCA 83-3612273 ARAPIRACA 82-5222367 SAO MATEUS 27-37633806 BELO HORIZONTE 31-21027373 GUARABIRA 83-2711159 MACEIO 82-32417237 VILA VELHA 27-32891233 BETIM 31-35322088 JOAO PESSOA 83-32469689 PALMEIRA DOS INDIOS 82-4213452 VITORIA 27-32233899 BOM DESPACHO 37-35212906 JOAO PESSOA 83-32446044 UNIAO DOS PALMARES 82-32811305 BOM DESPACHO 37-35222511 JOAO PESSOA 83-32210460 المصدر المصدر المصدر المصدر المصدر المصدر المصدر المصدر المصدر المصدر المصدر المصدر المصدر المصدر المصدر المصدر<br>G**OÍAS** CARANGOLA 32-37412667 CARANGOLA 33-3741014 SAPPOIIS<br>ANAPOIIS 67-3743567 CASSIA **AMAPÁ** ANAPOLIS 62-3243562 CASSIA 35-35412293 SAPE 83-2832479 MACAPA 96-2175934 CACU 64-6561811 CONGONHAS 31-37311638 SOLANEA 83-3631241 **AMAZONAS** FORMOSA 61-6318166 CONTAGEM 31-33953461 AMPERE 46-5471605 MANAUS – PONTONINA – POSTOJE CORNOLE ENGLANDO – POLITICAL MILICAL POLITICAL POLITICAL POLITICAL POLITICAL POLI<br>MANAUS – 92.36333035 GOIANIA – 62.32919095 CORONEL FABRICIANO 31-384119141 ANTONINA – 41-34321782<br>MANAUS – 93.3 MANAUS 92-36633366 GOIANIA 62-32292908 CURVELO 38-37213009 APUCARANA 43-34225306 MANAUS 92-32324252 GOIATUBA 94-34952272 DIVINOPOLIS 37-32212353 ARAPONGAS 43-2753723 INHUMAS 62-5111840 FORMIGA 37-33214177 ASSIS CHATEAUBRIAND 44-5285181 **BAHIA** IPAMERI 62-4511184 FRUTAL 34-34235279 BANDEIRANTES 43-5421711 ALAGOINHAS 75-4211128 ITAPURANGA 62-3551484 GOV. VALADARES 33-32716650 CAMPO MOURAO 44-35238970 BARREIRAS 77-36117592 ITUMBIARA 64-34310837 GUAXUPE 35-35513891 CASCAVEL 45-32254005 BOM JESUS DA LAPA 77-4814335 JUSSARA 62-3731806 GUAXUPE 35-35514124 CIANORTE 44-6292842 BRUMADO 77-4412381 LUZIANIA 61-6228519 IPATINGA 31-38222332 CURITIBA 41-33334764 CAETITE 77-34541183 MINEIROS 64-6618259 ITABIRA 31-38316218 CURITIBA 41-32648791 CAMACARI 71-36218288 PIRES DO RIO 64-4611133 ITAJUBA 35-36211315 CURITIBA 41-32534391 CICERO DANTAS 75-32782767 RIALMA 62-3971320 ITAPECERICA 37-33411326 FOZ DO IGUACU 45-35233029 CRUZ DAS ALMAS 75-6212839 RIO VERDE 64-36210173 ITAPECERICA 37-33411326 FOZ DO IGUACU 45-35234115 ESPLANADA 75-4271454 TRINDADE 62-5051505 ITAUNA 37-32412468 FRANCISCO BELTRAO 46-35233230 EUNAPOLIS 73-2815181 URUACU 62-3571285 ITUIUTABA 34-32682131 GUARAPUAVA 42-36235325 FEIRA DE SANTANA 75-32232882 JOAO MONLEVADE 31-38512909 IBAITI 43-5461162 FEIRA DE SANTANA 75-2213427 **MARANHÃ O** JOAO MONLEVADE 31-38521112 IBIPORA 43-2581863 GANDU 73-32541664 ACAILANDIA 99-35381889 JOAO PINHEIRO 38-35611327 IRATI 42-34221337 ILHEUS 73-2315995 BACABAL 99-36212794 JUIZ DE FORA 32-30842584 LAPA 41-36222410 IRECE 74-36410202 BALSAS 99-5410113 JUIZ DE FORA 32-32151514 LOANDA 44-4252053 ITABERABA 75-32512358 CAROLINA 98-7311335 LAGOA DA PRATA 37-32613493 LONDRINA 43-33241002 ITABUNA 73-36137777 CAXIAS 99-35212377 LAVRAS 35-38219188 MANDAGUARI 44-2331335 ITAPETINGA 77-2613003 CHAPADINHA 98-4711364 MANHUACU 33-33314735 MARINGA 44-32264620 JACOBINA 74-36211323 CODO 99-36611277 MONTE CARMELO 34-38422082 MEDIANEIRA 45-32642580 JEQUIE 73-35254141 CODO 99-36612942 MONTE SANTO DE MINAS 35-35911888 PALMEIRA 42-2523006 JUAZEIRO 74-36116456 COELHO NETO 98-34731351 MONTES CLAROS 38-32218925 PARANAGUA 41-34225804 JUAZEIRO 74-36111002 IMPERATRIZ 99-35244969 MURIAE 32-37224334 PATO BRANCO 46-32242786 LAURO DE FREITAS 71-3784021 PEDREIRAS 99-36423142 MUZAMBINHO 35-5712419 PONTA GROSSA 42-32226590 MURITIBA 75-4241908 PRESIDENTE DUTRA 99-36631815 NANUQUE 33-36212165 RIO NEGRO 47-36450251 PAULO AFONSO 75-32811349 SANTA INES 98-36537553 NOVA LIMA 31-35412026 ROLANDIA 43-2561947 POCOES 77-4311890 SAO JOSE DE RIBAMAR 98-2241581 OLIVEIRA 37-33314444 S J DOS PINHAIS 41-32822522 COCOL – 27-2761853 SAO LUIS – 27-2761853 PARA DE MINAS – 37-2771111 – 37-32317236<br>RIBEIRA DO POMBAL – 75-2761853 SAO LUIS – 98-32315236 PARA DE MINAS – 37-32316369 SIMIGUEL DO IGUACU – 45-565142<br>SALVADOR – 71-32473659 SAO SALVADOR 71-32473659 SAO LUIS 98-32315276 PARA DE MINAS 37-32321975 SANTA FE 44-2471147 SALVADOR 71-2675000 PARACATU 38-36711250 SAO JORGE D' OESTE 46-5341305 SALVADOR 71-32072070 **MATO GROSSO** PASSOS 35-35214342 STO ANTONIO PLATINA 43-35341809 SALVADOR 71-33356233 ALTA FLORESTA 66-35212460 PATOS DE MINAS 34-38222588 TELEMACO BORBA 42-32726044 SANTO AMARO 75-32413171 ALTO ARAGUAIA 66-4811726 PATROCINIO 34-38311531 TOLEDO 45-32522471 SENHOR DO BONFIM 74-5413143 BARRA DO GARGAS 66-4011394 PITANGUI 37-32716232 UMUARAMA 44-36231233 TEIXEIRA DE FREITAS 73-30111600 PONTES E LACERDA 65-2662326 POCOS DE CALDAS 35-37224448 BELO JARDIM 81-37261918 VALENCA 75-6413710 PRIMAVERA DO LESTE 66-4981682 PONTE NOVA 31-38172486 CABO STO AGOSTINHO 81-35211823 VITORIA DA CONQUISTA 77-34241183 RONDONOPOLIS 66-4233888 POUSO ALEGRE 35-34212120 CAMARAGIBE 81-34581246 SINOP 66-5314592 S SEBASTIAO PARAISO 35-35313094 CARUARU 81-37220235 **CEARÁ** TANGARA DA SERRA 65-3261431 S SEBASTIAO PARAISO 35-35312054 FLORESTA 81-8771274 BREJO SANTO 88-5310133 VARZEA GRANDE 65-6826502 SANTOS DUMONT 32-32516369 GARANHUNS 87-37611090 CRATEUS 88-6910019 SAO JOAO DEL REI 32-33718306 GARANHUNS 87-37610085 CRATO 88-5212501 **MATO GROSSO DO SUL** STO ANTONIO MONTE 37-32811258 PAULISTA 81-34331142 FORTALEZA 85-32875506 AMAMBAI 67-4811543 TEOFILO OTONI 33-35225831 RECIFE 81-32313399 FORTALEZA 85-40088555 CAMPO GRANDE 67-33242804 TIMOTEO 31-38482728 RECIFE 81-21262111 IBIAPINA 88-36531223 CAMPO GRANDE 67-3831540 UBA 32-35323626 RECIFE 81-34656042 IGUATU 88-35810512 CAMPO GRANDE 67-3213898 UBERABA 34-33332520 RECIFE 81-34629090 ITAPIPOCA 88-6312030 DOURADOS 67-4217117 UBERLANDIA 34-32123636 SALGUEIRO 87-38716309 JUAZEIRO DO NORTE 88-35112667 IVINHEMA 67-4421244 UBERLANDIA 34-32360764 SERRA TALHADA 87-38311401 SOBRAL 88-36110605 PONTA PORA 67-4314313 VAZANTE 34-38131420 CAMPO MAIOR 86-32521376 TIANGUA 88-36713336 RIO BRILHANTE 67-4527950 VICOSA 31-38918000 FLORIANO 89-5221154 UBAJARA 88-6341233 TRES LAGOAS 67-5212007 OEIRAS 89-4621066 **PARÁ** PARNAIBA 86-3222877 **DISTRITO FEDERAL MINAS GERAIS MINAS GERAIS** ABAETETUBA 91-37512272 PICOS 89-4221444 BRASILIA 61-32269898 ALFENAS 35-32927104 BELEM 91-32690400 PICOS 89-34155135

#### **LISTA DE SERVICO AUTORIZADO - BRASIL**

CABO FRIO CABO HIGH<br>CAMPOS GOYTACAZES<br>CANTAGALO **DUOLIE DE CAVIAS TAOCARA ITAPERLINIA** MACAE MACAE MAGE NITED OIL NOVA FRIBURGO NOVA IGUACU PETROPOLIS RESENDE **RIO DE JANEIRO** RIO DE JANEIRO **RIO DE IANEIRO RIO DE JANEIRO RIO DE IANFIRO** RIO DE JANEIRO **RIO DE IANEIRO** RIO DE JANEIRO **RIO DE JANEIRO** RIO DE JANEIRO **RIO DE IANEIRO** SAO GONCALO TERESOROLIS TRES RIOS TRES RIOS **BIO GRANDE DO NORTE** CAICO

MOSSORO NATAL **NIATAL** PAU DOS FERROS **RIO GRANDE DO SUL** AGUDO<br>ALEGRETE **BAGE** BENTO GONCALVES CAMAQUA<br>CAMAQUA<br>CAMPINAS DO SUL CANTINAS DO SOL<br>CANELA<br>CAPAO DA CANOA CARAZINHO CAXIAS DO SUL CAXIAS DO SUL CERRO LARGO CORONEL BICACO **ERECHIM** ESTANCIA VELHA **FARROUPILHA** FAXINAL DO SOTURNO ELORES DA CUNHA FREDERICO WESTPHALEN GETULIO VARGAS GIRUA<br>GRAVATAL HORIZONTINA **IRIRAIARAS IJUL** IMBE<br>LAJEADO MARALL **MONTENEGRO** NONOAL NOVA PRATA NOVO HAMBURGO OSORIO PALMEIRA MISSOES PANAMBI PASSO FUNDO<br>PELOTAS<br>PORTO ALEGRE PORTO ALEGRE PORTO ALEGRE **RIO GRANDE**<br>RIO GRANDE<br>SANTA DO LIVRAMENTO SANTA ROSA SANTA VITORIA DA PALMAR SANTO ANGELO SANTO ALIGUISTO

22-26451819 SAO BORJA SAO BORN<br>SAO FCO DE PAULA<br>SAO GABRIEL 22.27221499 22-25555303 11.17711500 SAO IOSE DO OURO SAO JOSE DO OGRO<br>SAO LUIZ GONZAGA 22-38612740 22.38220605 SAO MARCOS 22-27626235 SOBRADINHO SOBRIDITION<br>STA CRUZ DO SUL **22.27501250** 21-26330605 -----------<br>------------TAPEIARA 21-20220157 TAPERA 21-26675663 TAOUARI 24.22312732 **TORRES**<br>TRES DE MAIO  $74 - 33550101$ 21-25894622 TRES DE MAIO  $21.2592030$ URUGUAIANA VACARIA 21-25097136 21-24315426 *FREEWAY*<br>VENANCIO AIRES 21-31579290 VERA CRUZ 21-33916353 21-22367814 **RONDÔN A**  $21 - 31592187$ ARIQUEMES 21.38675252 CACOAL 21-25714999 CEREJEIRAS GUAIARA-MIRIM 21-24451123  $21 - 27013214$ JL-PARANA 21-27439467 PORTO VELHO 24-22555687 ROLIM DE MOURA 24-22521388 VII HENA **POPAMA** 84-4171844 BOA VISTA 84.33147809 **BOA VISTA** -----------<br>84-32231249 **PA 22122245** CANTA CATABINA 84-3512334 BLUMENAU CANOINHAS CANOINHAS EE DAE4004 CAPINZAL 55-34221969 CHAPECO 53 32411295 CHAPECO CONCORDIA 54-4526825 51-36711686 CRICIUMA CHICIOTHY 54-3661300 ==========<br>============= CURITIRANOS 51-6652638 DESCANSO 54-3302292 **FLORIANOPOLIS** 54.32153107 **INDAIAL** 54-32133107<br>54-2268020<br>55-33591973 INDAME<br>IPORA DO OESTE<br>ITAIOPOLIS 55-35571397 **TAIAL TARAGUA DO SUL** 54.3711933 51-35612142 JOACABA 54-32683603 **JOINVILLE** 55-32631150 LAGES 20200013 LAGES ----------<br>55-37441850 LAGUNA 54,3411888 **I AURO MULLER** 55-33611764 MARAVILHA **PINIMALZINIMO** 51.4992920 55-35371680 PORTO UNIAO 54.3551359 **BIO DO SUI** 55-33327766 SAO MIGUEL D'OESTE 51-36272704 **SEARA** SOMBRIO 51-30272704 54.33424571 TAIO  $51 - 6324187$ TUBARAO 54-3621126 **TURARAO** 54-32421328 TURVO 51-35823191 URUSSANGA  $51 - 36632524$ VIDERA 55.37421407 **YANXERE** 55-33753488 == ===== ===<br>54-33111104<br>53-32223633 **SÃO PAULO**<br>AGUAS DE LINDOIA<br>AMERICANA 51-32226941 51-33256653 AMPARO 51-32268834 ARACATURA -------------<br>53-32323211 ATIBAJA 55-32411899 -- -- - - - - - - - -AVARE<br>BARRETOS 55-35121991 53.32633992 BATATAIS 55-33131183 **BAURU** 55.37811511 **BRIGHT** 

55-34311850 54-2441466 55-2325833 EX DEDICAL 55-33521365 54.2911462 51-37421409 51.37155456 51-37153048 54 3443353 54-3851160 51-6531291 51-6641940 55-35352101 55-35358727 55-34121791 54-2311396 51-37411443 51-37181350 69-35353491 69.4431415  $69 - 33422251$ 69-35414430 69-34211891 69.32273377 69-4421178 69-33223321 95-32249605 95.6233456 47-3227742  $47 - 6223615$ <br> $47 - 6223615$  $10.0000000$ 49-33223304 49 33771144 49-34423704 48-34375155 49-6460043 49.32410951 49-36230245 48-32254149 47.33333275 476-522282 47-33444777 47.33722050 49-35220418 47-34331146 ------------<br>49.2232355 49.32244444 -------------<br>48-36461221 48.4643202 49-6640052 497 441014 ------------<br>42-35232839 47-5211920 49-36220026 49-4521034 ------------<br>48-5331225 478-620576 48-6224448 48-6261651 48-5250373 494 451127 49-35660376 49-4333026 19-38241524 19-34062914 18-36218775 16-33368710 11-44118145 ------------<br>14-37322142 17-33222742 16.37614455 14-32239551 18-36424011

**BOTUCATU BOTHCATH** CAMPINAS CAMPINIAC CAMPINAS CAMPINAS CAMPO LIMPO PAULISTA CAMPOS DO JORDAO<br>CAMPOS DO JORDAO **CEROUILHO** CRUZEIRO DIADEMA DRACENA **FFRNANDOPOLIS** FRANCA FRANCO DA ROCHA **GUARUIA** GUARULHOS **GUARULHOS IGARAPAVA** INDAIATUBA **ITAPETININGA ITAPIRA** TARARE mu. ITO<br>ITUVERAVA **IAROTICARAL** JALES ÍAU j∧⊌<br>|UNDIAI I EME LIMEIRA MARILIA MATAO MALIA MOGI DAS CRUZES MOGLORIACLE MOGI-GUAC<br>MOGI-MIRIM OLIMPIA OSASCO  $\overline{O}$  IRINHOS PIRACICABA PIRASSUNUNGA PORTO FERREIRA PRES PRUDENTE **PRES.PRUDENTE PROMISSAO** FROFILISMO<br>RIBEIRAO PRETO<br>RIBEIRAO PRETO **RIBEIRAO PRETO BIO CLARO** S BERNARDO CAMPO S BERNARDO CAMPO S CAETANO DO SUL SIOAO ROA VISTA S JOAO BOA VISTA<br>S JOSE CAMPOS<br>S JOSE DO RIO PARDO S JOSE RIO PRETO **CIOSE RIO PRETO** SALTO SANTO ANDRE SANTOS SANTOS SANTOS<br>SAO CARLOS SAO IOSE DO CAMPOS SAO JOSE DO CINHO SAO PAULO SAO PALILO SAO PAULO SAO PAULO SAO PAULO SAO PAULO SAO PAULO SAO PAULO SAO PAULO SAO PAULO SAO PAULO SAO PAULO SAO PALILO SAO PAULO

SAO PALILO

14-38821081 14-38155044 ۳۳ *تاریخ د*اران<br>19-32369199 10-22544010 ۱۶ <del>۱۹۰۰</del> د د .<br>19-32336498 19 37372500 11-40392000 12-36622142 17-35232524 15-32842121 12-31433859  $11.0120000$ 18.38212479 18-36212977<br>17-34423921<br>16-37223898 11-44492608 13-33582942 11-64513576 11-64431153 19-38753831 19.38633802 -------------<br>15-35322743 11-40230188 16-7293365 14-32021580 17-36324479 14-36222117 11-36222117<br>11-45862182 19 35713528 14.34547437 16-33821046 11 45145722 11-47941814 19-38181171  $19 - 38624401$ 17-2812184 11-36837343 14 33225457 ---------------<br>19-34340454 19-35614091 19-35812441  $10.222120$ 18-2814184 18-2217943 14.35411696 16-36106989 16-36368156 16-36107553 19-35348543 -- ---- ---- --<br>11-41257000 11-43681788 11-42214334 19.36232990 12-39239508 19.36085760 17-32325680 17.2352201 --------------<br>11-40296563 11-49905288 13-32272947 13-32847339 ----------------<br>16-33614913 12-39122728  $17 - 2355241$ 11.2964622 11-67036116 11 49791194 11-38659897 11-62156667 11-69545517 11-36726766<br>11-66940101 11-32077111 -------------<br>11-39757996 11-62976464 1-56679695 11-38751333 11-55321515 11-62809411 11.32217317 11-37714709 11.25770899

SAO PAULO SAO ROQUE<br>SAO VICENTE COROCARA SOROCABA **STA BARBARA D'OESTE** TABOAO DA SERRA TAOLIARITINGA TAUBATE  $\frac{1}{11}$  IDA VINHEDO VOTLIPORANGA **SERGIPE**<br>ARACAJU ARACAJU

#### ESTANCIA **LOW TEM LAGARTO**

TOCANTINS ARAGUAINA **ARAGUAINA** GURUPI GURUPI

11-32222311 11-47842509 11-47642507<br>13-34628031 15.23341170 15-32241170 19.34631211 11-47871480 16.32524039 12-36219080 14 24947594 19-38765310 17-34215726

> 79-32119764 79-32176080 79-5222325 79-6312656

63-4212857 63-4111818 63-34641590 63-33511038 63-33124470

## **CERTIFICADO DE GARANTIA NO BRASIL**

Este aparelho é garantido pela Philips da Amazônia Indústria Eletrônica Ltda., por um período superior ao estabelecido por lei. Porém, para que a garantia tenha validade, é imprescindível que, além deste certificado, seja apresentada a nota fiscal de compra do produto.

#### A Philips da Amazônia Indústria Eletrônica Ltda, assegura ao proprietário consumidor deste aparelho as seguintes garantias, a partir da data de entrega do produto, conforme expresso na nota fiscal de compra, que passa a fazer parte deste certificado:

#### Garantia para rádios e reprodutores de CD portáteis (sem caixa acústica destacável): 180 dias

#### Garantia para os demais produtos da marca Philips: 365 dias.

#### Esta garantia perderá sua validade se:

- · O defeito apresentado for ocasionado por uso indevido ou em desacordo com o seu manual de instrucões.
- O produto for alterado, violado ou consertado por pessoa não autorizada pela Philips.
- O produto for ligado a fonte de energia (rede elétrica, pilhas, bateria, etc.) de características
- · diferentes das recomendadas no manual de instruções e/ou no produto.
- · O número de série que identifica o produto estiver de alguma forma adulterado ou rasurado.

Estão excluídos desta garantia defeitos decorrentes do descumprimento do manual de instruções do produto, de casos fortuitos ou de força maior, bem como aqueles causados por agentes da natureza e acidentes. Excluem-se igualmente desta garantia defeitos decorrentes do uso dos produtos em serviços não doméstico/residencial regular ou em desacordo com o uso recomendado. ESTÃO EXCLUÍDAS DA GARANTIA ADICIONAL AS PILHAS OU BATERIAS **FORNECIDAS JUNTO COM O CONTROLE REMOTO.** 

Nos municípios onde não exista oficina autorizada de servico Philips, as despesas de transporte do aparelho e/ou do técnico autorizado, correm por conta do Sr. Consumidor requerente do servico.

A garantia não será válida se o produto necessitar de modificações ou adaptações para habilitálo a operar em qualquer outro país que não aquele para o qual foi designado, fabricado, aprovado e/ou autorizado, ou ter sofrido qualquer dano decorrente deste tipo de modificação.

#### Philips da Amazônia Indústria Eletrônica Ltda.

Dentro do Brasil, para informações adicionais sobre o produto ou para eventual necessidade de utilização da rede de oficinas autorizadas, ligue para o Centro de Informações ao Consumidor (CIC). Em São Paulo - Capital e demais localidades com DDD 011 - tel. 2121-0203, nas demais l ocalidades e estados - tel. 0800 701 02 03 (discagem direta gratuita), ou escreva para Caixa Postal: nº 21.315 - CEP04602-970 - São Paulo - SP, ou envie um e-mail para: cic@philips.com.br Horário de atendimento: de segunda à sexta-feira, das 08:00 às 20:00 h; aos sábados das 08:00às13:00h.

> Para atendimento fora do Brasil, contate a Philips local ou a: Philips Consumer Service Beukenlaan 2 5651 CD Eindhoven **The Netherlands**

Meet Philips at the Internet http://www.philips.com

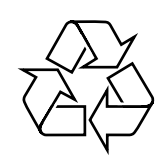

MCD289

**CLASS 1 LASER PRODUCT**

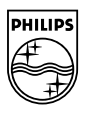